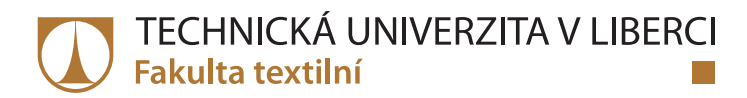

# **Optimalizace oděvní výroby aplikací počítačové simulace v prostředí systému Witness**

# **Diplomová práce**

*Studijní program:* N3106 – Textilní inženýrství *Studijní obor:* 3106T017 – Oděvní a textilní technologie

*Autor práce:* **Lenka Průšová**

*Vedoucí práce:* Ing. Viera Glombíková, Ph.D.

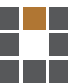

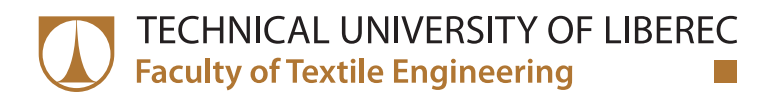

# **Optimization of clothing production application of computer simulation in the system Witness**

**Master thesis**

*Study programme:* N3106 – Textile Engineering *Study branch:* 3106T017 – Clothing and Textile Engineering

*Author:* **Lenka Průšová** *Supervisor:* Ing. Viera Glombíková, Ph.D.

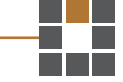

Technická univerzita v Liberci Fakulta textilní Akademický rok: 2014/2015

# ZADÁNÍ DIPLOMOVÉ PRÁCE

(PROJEKTU, UMĚLECKÉHO DÍLA, UMĚLECKÉHO VÝKONU)

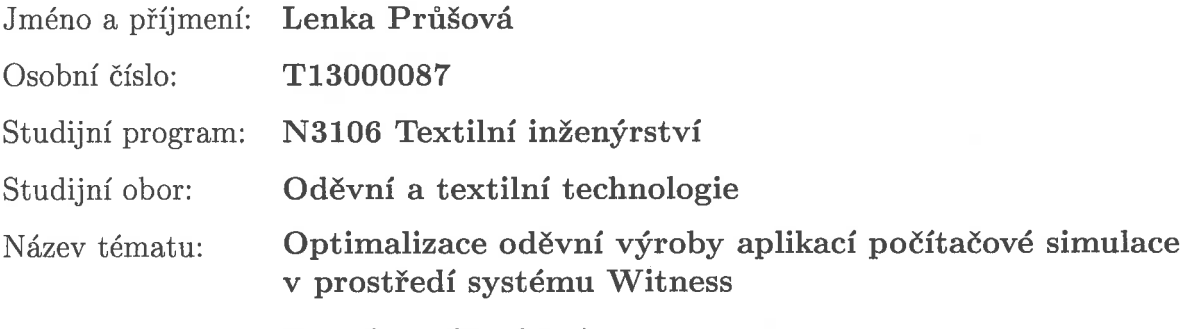

Zadávající katedra: Katedra oděvnictví

# Zásady pro vypracování:

- 1. Rešerše zaměřená na systémy digitální továrny.
- 2. Experiment zaměřený na využití diskrétní simulace jako nástroje pro podporu rozhodování ve výrobním procesu firmy Pleas a. s. Havlíčkův Brod za použití simulačního softwaru Witness společnosti Lanner Group Ltd.
- 3. Vyhodnocení kladů a záporů využití systému Witness v optimalizaci řízení podnikových procesů se zaměřením na oděvní výrobu.

Rozsah grafických prací:

dle rozsahu dokumentace

Rozsah pracovní zprávy: cca 60 stran

Forma zpracování diplomové práce: tištěná

Seznam odborné literatury:

- Havrila, M., Počítačové projektovanie, Prešov, 2008, ISBN 978-80-553-0047  $\bullet$
- Leeder, E., Digitální továrna mocný nástroj pro průmyslovou výrobu,  $\bullet$ AUTOMA 7/2008, 56-58
- · Mareček, P., Virtuální simulace výroby aneb Digitální továrna, IT SYSTEMS 9/2006, on-line cit. [2013-12-4], dostupné z http://www.systemonline.cz/rizeni-vyroby/virtualni-simulace-vyrobyaneb-digitalni-tovarna.htm
- Odborné a vědecké časopisy  $\bullet$

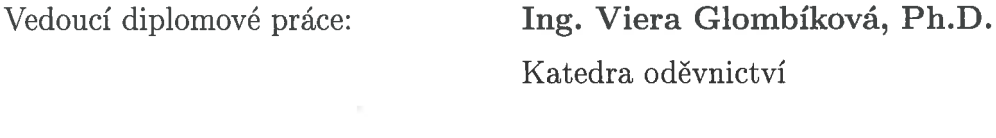

Datum zadání diplomové práce: 12. listopadu 2014 Termín odevzdání diplomové práce: 4. května 2018

Ing. Jana Drašarová, Ph.D. děkanka

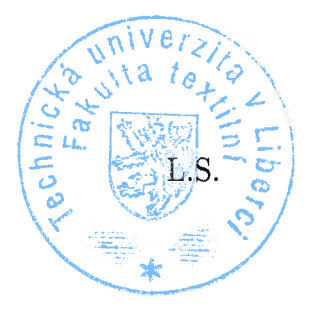

doc. Ing. Antonin Havelka, CSc. vedoucí katedry

V Liberci dne 22. prosince 2017

# **Prohlášení**

Byla jsem seznámena s tím, že na mou diplomovou práci se plně vztahuje zákon č. 121/2000 Sb., o právu autorském, zejména § 60 – školní dílo.

Beru na vědomí, že Technická univerzita v Liberci (TUL) nezasahuje do mých autorských práv užitím mé diplomové práce pro vnitřní potřebu TUL.

Užiji-li diplomovou práci nebo poskytnu-li licenci k jejímu využití, jsem si vědoma povinnosti informovat o této skutečnosti TUL; v tomto případě má TUL právo ode mne požadovat úhradu nákladů, které vynaložila na vytvoření díla, až do jejich skutečné výše.

Diplomovou práci jsem vypracovala samostatně s použitím uvedené literatury a na základě konzultací s vedoucím mé diplomové práce a konzultantem.

Současně čestně prohlašuji, že tištěná verze práce se shoduje s elektronickou verzí, vloženou do IS STAG.

Datum:

Podpis:

# **PODĚKOVÁNÍ**

Chtěla bych poděkovat své vedoucí práce, Ing. Vieře Glombíkové, Ph.D, za odborné vedení, cenné rady a připomínky při realizaci této práce. Dále bych ráda poděkovala paní Ing. Jitce Černé za cenné informace z procesu výroby při zpracovávání experimentální části. A Ing. Michalu Martinkovi za konzultace a rady. A hlavně bych velice poděkovala své rodině za trpělivost a podporu v průběhu celého studia.

# **ANOTACE**

Obsahem práce nazvané, ["Optimalizace oděvní výroby aplikací počítačové simulace](https://stag.tul.cz/wps/myportal/!ut/p/c5/hY_RUoMwEEW_pV-QJSlEH1OCgEMClECBF4bRqkVpGYlQ-Hrp2PGtuvt45u6ei0q07LEeDq-1PpyO9QfKUWlVNIxdEnEMYWITwCRMDZM_ADC88MKqbJd5axoAuBSbgKWZYMEyAJ_8k96hHNZV0tx1YtJ5MNuDauZk6rl9FvxpFHMxaa2i52ybbthGvb_t2iVTXq7-9fPC4cYw-OG_VpB5DmDKzIBuXQNsgqR3aveoQCW96R4DUlf36fSVJOfH-9TShl-lWsWTaAosZ3-Un2KUyiFydiYho2sP3ut926OuTYfOeeExW62-AYcD_6s!/dl3/d3/L0lDU0lKSmdwcGlRb0tVUW9LVVFvS1VRb0tVUmcvWU9VSUFBSUlJSU1NSUNLQ0VBQUlBQ0dJS0FHSU9CSkJKT0JGTkZOT0ZETERMT0RIUEhQT0hBaUVBTUFBQUEhIS80QzFiOVdfTnIwZ0NVZ3hFbVJDVXdwTWhFcFJTWkdKVGlreUNTa2shLzdfN09RRzNQRDIwT1NDMzAyM09VMTVERjAwUTAvSmdRQW84MTEwMTU3LzI4ODQ4NzA2NzY1OC9zdGF0ZUtleS8tOTIyMzM3MjAzNjg1NDc3NDIwNi9wcm9obGl6ZW5pQWN0aW9uL2N6LnpjdS5zdGFnLnBvcnRsZXRzMTY4LnByb2hsaXplbmkucHJhY2UuUHJhY2VEZXRhaWxBY3Rpb24vcHJhY2VJZG5vLzMxOTMxL2RldGFpbC9wcmFjZUluZm8!/)  [v prostředí systému Witness"](https://stag.tul.cz/wps/myportal/!ut/p/c5/hY_RUoMwEEW_pV-QJSlEH1OCgEMClECBF4bRqkVpGYlQ-Hrp2PGtuvt45u6ei0q07LEeDq-1PpyO9QfKUWlVNIxdEnEMYWITwCRMDZM_ADC88MKqbJd5axoAuBSbgKWZYMEyAJ_8k96hHNZV0tx1YtJ5MNuDauZk6rl9FvxpFHMxaa2i52ybbthGvb_t2iVTXq7-9fPC4cYw-OG_VpB5DmDKzIBuXQNsgqR3aveoQCW96R4DUlf36fSVJOfH-9TShl-lWsWTaAosZ3-Un2KUyiFydiYho2sP3ut926OuTYfOeeExW62-AYcD_6s!/dl3/d3/L0lDU0lKSmdwcGlRb0tVUW9LVVFvS1VRb0tVUmcvWU9VSUFBSUlJSU1NSUNLQ0VBQUlBQ0dJS0FHSU9CSkJKT0JGTkZOT0ZETERMT0RIUEhQT0hBaUVBTUFBQUEhIS80QzFiOVdfTnIwZ0NVZ3hFbVJDVXdwTWhFcFJTWkdKVGlreUNTa2shLzdfN09RRzNQRDIwT1NDMzAyM09VMTVERjAwUTAvSmdRQW84MTEwMTU3LzI4ODQ4NzA2NzY1OC9zdGF0ZUtleS8tOTIyMzM3MjAzNjg1NDc3NDIwNi9wcm9obGl6ZW5pQWN0aW9uL2N6LnpjdS5zdGFnLnBvcnRsZXRzMTY4LnByb2hsaXplbmkucHJhY2UuUHJhY2VEZXRhaWxBY3Rpb24vcHJhY2VJZG5vLzMxOTMxL2RldGFpbC9wcmFjZUluZm8!/) je seznámení s digitální továrnou a vysvětlení pojmu diskrétní simulace společně s jejími používanými produkty.

Práce se dále zabývá tvorbou a simulací části reálného výrobního procesu ve firmě Pleas a.s. K simulaci bylo využito prostředí systému Witness. Tento reálný systém byl optimalizován a byly vyhodnoceny varianty na zlepšení části výrobního systému.

**Klíčová slova:** digitální továrna, Witness, diskrétní událost, simulace, softwarová podpora, optimalizace, Siemens PLM, Dassault Systémes Group

# **ANOTATION**

The content of the thesis named as "Optimalization of the clothing production by application of computer simulation in the environment of the system Witness" is an introduction to the digital factory and explanation of the term discrete simulation together with it´s products which are used.

The thesis also deals with the creation and simulation of the part of the real production process in the Pleas a.s. company. There was used the system Witness for the simulation. This real system was optimalized and possibilities for the optimalization of part of the production process were evaluated.

**Keywords:** digital factory, Witness, discrete event, simulation, software support, optimalization, Siemens PLM, Dassault Systémes Group

# **OBSAH**

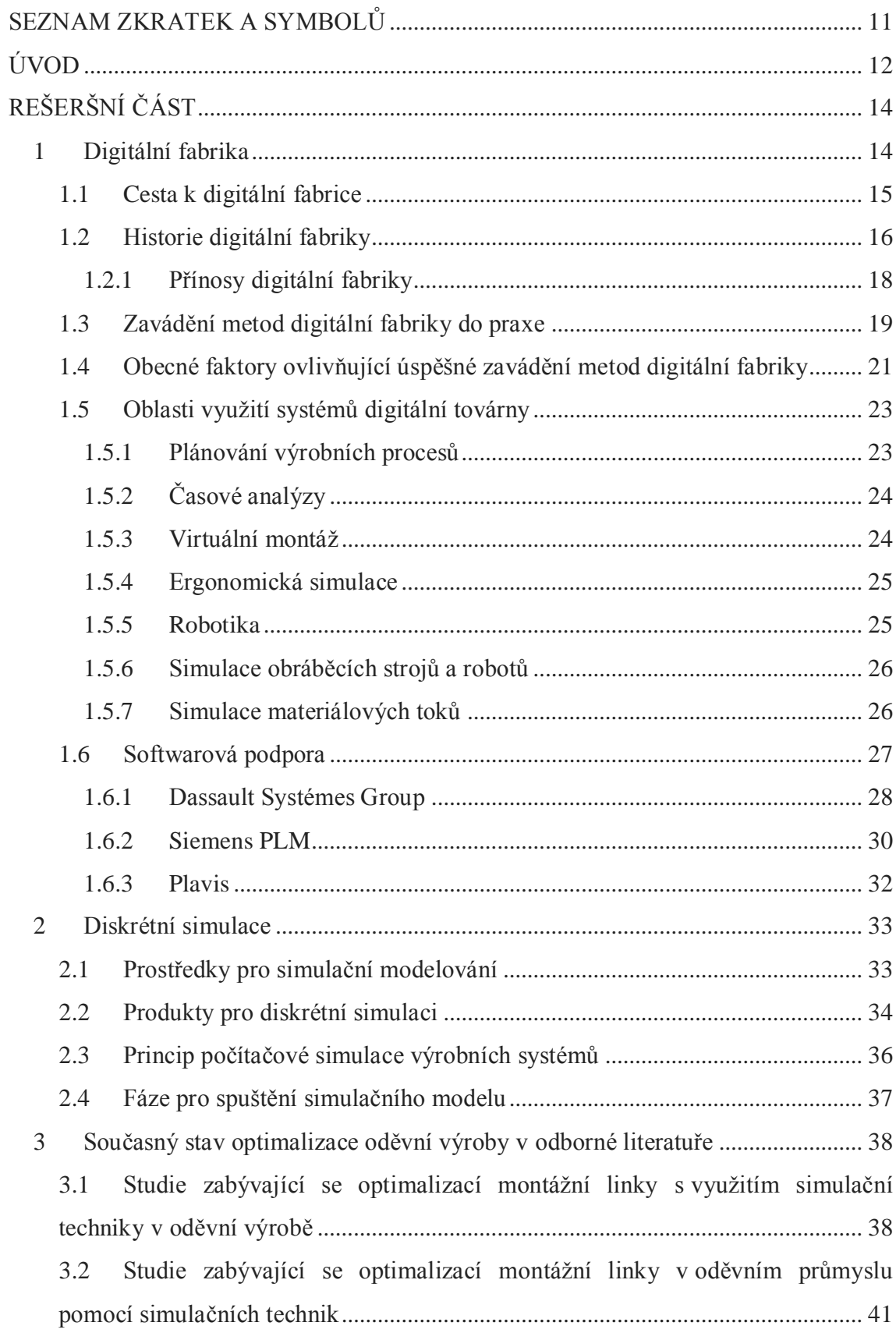

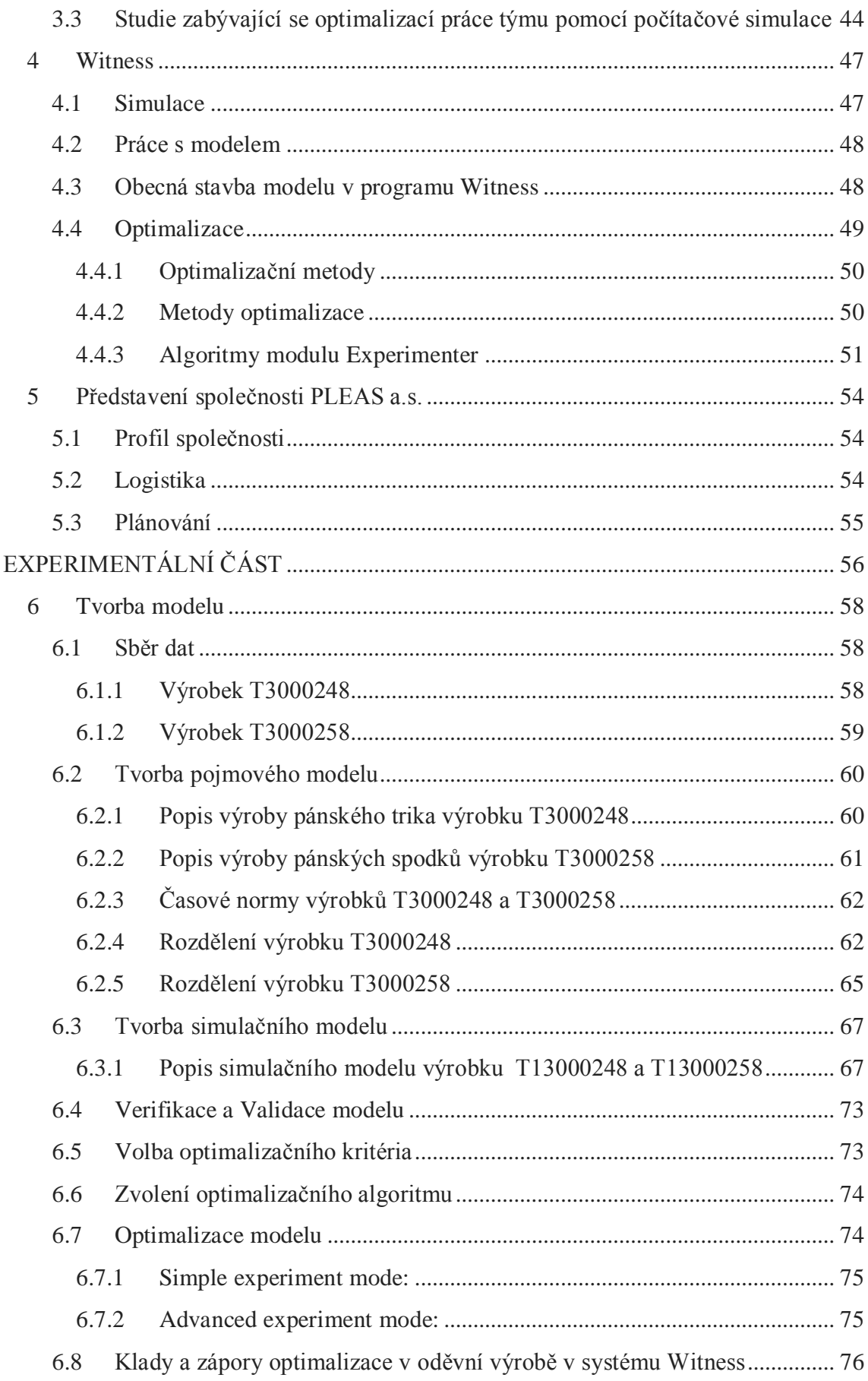

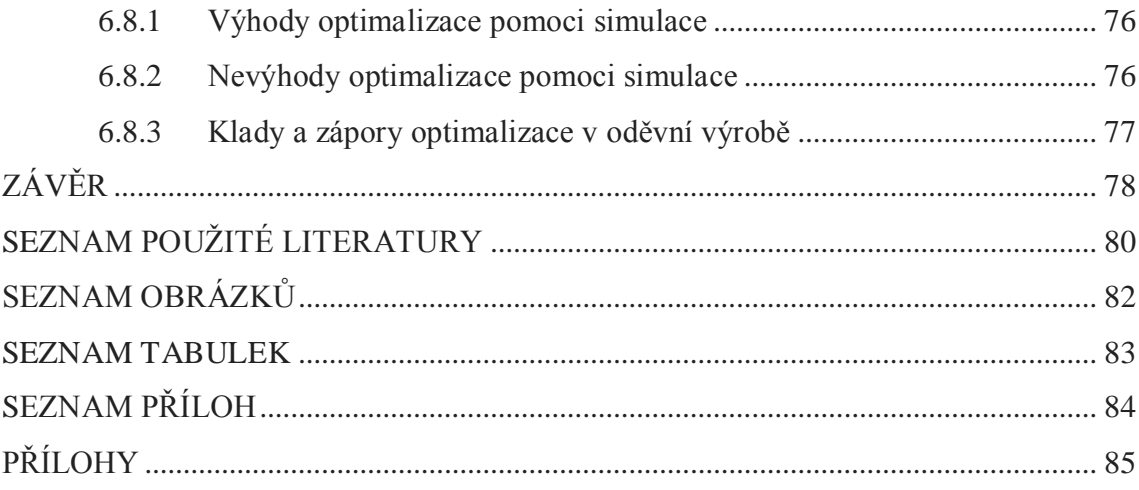

# <span id="page-11-0"></span>**SEZNAM ZKRATEK A SYMBOLŮ**

ASSEMBLY- typ element MACHINE

CYCLE TIME – čas cyklu

ERP – podnikový informační systém, plánování podnikových zdrojů

GENERAL – typ elementu machine

INTER ARRIVAL TIME – čas mezi dvěma příchody

LABOR – pracovník

MACHINE – stroj

PART – část

PRODUCTION – typ elementu MACHINE

PLM – (Product Life Cycle Management) – řízení životního cyklu výrobku

PDM – (Production Data Management) – propojuje datově jednotlivé pracovní týmy

CAD – (Computer Aided Design) – počítačem podporované kreslení, projektování

CAM – (Computer Aided Manufacturing) – počítačem řízená výroba

MRP – (Material Requirements Planning) – plánování materiálových potřeb

CIM – (Computer Integrated Manufacturing) – výroba integrovaná počítačem

SWOT – zkratka pro vnitřní silné a slabé stránky organizace a příležitosti a hrozby z vnějšího prostředí

PPS – nebo také MRP II. – plánování výrobních zdrojů

PDB – průměrná doba běhu

NSHIP- předdefinovaná funkce systému Witness. Znamená "Number of ship" tedy počet součástí odeslaných z modelu.

# <span id="page-12-0"></span>**ÚVOD**

V dnešní době se klade velký důraz na produktivitu, kvalitu a efektivnost výroby a s tím související i její přípravný proces. Firma, která se pohybuje v průmyslovém odvětví se bez softwarové podpory neobejde.

Diplomová práce se v rešeršní části zabývá tématem Digitální fabriky, její definicí a zavedením jejich metod do praxe. Zaměřuje se na systémy digitální fabriky a její softwarovou podporu. Dále je popsána problematika diskrétní simulace a její využitíve výrobě s přehledem produktů pro diskrétní simulaci podnikových procesů. Prácese zaobírá články, které popisují simulaci a optimalizaci v oděvní výrobě. Podrobněje zde také popsán systém Witness společnosti Lanner Group Ltd. a firma Pleas.a.s..

V experimentální části bylo hlavním cílem ukázat možnosti optimalizace konfekční výroby s využitím počítačové simulace v prostředí programového balíčku Witness firmy Lanner Group Ltd. Tato počítačová simulace a následná optimalizace byla provedena na vybraném úseku firmy Pleas a.s., konkrétně pro oddělení střihárny.Úkolem byla optimalizace výrobního úseku střihárny a vyhodnotit nejlepší variantu z hlediska její propustnosti, tedy průměrné doby průchodu výrobku a průměrného výrobního taktu mezi jednotlivými stroji.

Pro simulaci a optimalizaci byl použit systém Witness firmy Lanner group, který je určen pro simulaci a optimalizaci výrobních, obslužných a logistických systémů. Po simulaci úseku střihárny proběhla jeho verifikace a validace, kdy byla ověřena shoda simulačního modelu s pojmovým modelem a realitou.

Systém Witness disponuje optimalizačním modulem Experimenter, ve kterém je možno optimalizovat simulační model ve dvou módech a to: Simple experiment mode a Advanced experiment mode. Tyto módy se liší způsoby prohledávání prostoru přípustných řešení daného optimalizačního problému v závislosti na použitém optimalizačním algoritmu (Random Solutions, All Combinations, Hill Climb, Mid/Min/Max, Adaptive Thermostatical Simulated Annealing, Six Sigma Algorithms) a možnostmi nastavení parametrů a proměnných optimalizovaného modelu. Úsek střihárny byl optimalizován s využitím obou výše popsaných módů. Jako optimalizační algoritmy byly vybrány: Random Solutions, All Combinations, Adaptive Thermostatical Simulated Annealing na základě vybraných parametrů optimalizační funkce. Tato funkce přestavuje ATIME2 (PDB) a je dána průměrnou dobou průchodu výrobku mezi jednotlivými stroji. Vlastní funkce OPTIM pro získání průměrného výrobního taktu a jako poslední funkce NSHIP, která nám stanovuje počet odeslaných součástí z modelu.

V závěru byly vyhodnoceny varianty optimalizace úseku střihárny a zhodnoceny klady a zápory využití systému Witness k optimalizaci diskrétních událostí.

# <span id="page-14-0"></span>**REŠERŠNÍ ČÁST**

Tato kapitola se zabývá popisem digitální fabriky, její historií a přínosem. Dále metodami digitální fabriky a zaváděním těchto metod do praxe. Obsahuje systémy digitální fabriky a oblasti kde přesně se využívají. Popisuje softwarovou podporu a softwarové produkty, které jsou zde podrobně popsány.

# <span id="page-14-1"></span>**1 Digitální fabrika**

Pojmem digitální fabrika rozumíme postupný projektový proces, který je podporován různými a vzájemně kompatibilními softwarovými nástroji.

Přesné vymezení pojmu digitální továrna stále probíhá, jako příklad byly uvedeny dva různé pohledy na digitální fabriku:

# **Pohled č. 1**

Digitální fabrika může být definována jako virtuální obraz reálné výroby, kde jsou zobrazovány procesy výroby ve virtuálním prostředí. Předkládá digitální podobu výrobků, procesů a zdrojů. Slouží k fázi plánování výroby (převzetí výrobku z CAD/CAM systému a poskytnutí informací k řízení výroby pro ERP systémy). [13]

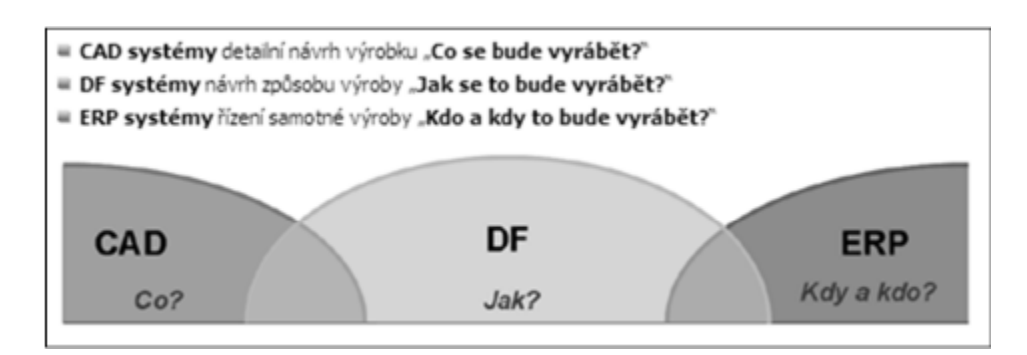

**Obrázek 1 Vztah mezi CAx a ERP systému k Digitální fabrice [13]**

# **Pohled č. 2**

Definice VDI (Richtline 4499) říká, že digitální fabrika je zastřešující pojem pro rozsáhlou síť digitálních metod, modelů, nástrojů (včetně simulace a 3Dvizualizace), které jsou integrovány v rámci průběžného datového managementu.

Cílem je komplexně a systémově plánovat, projektovat, ověřovat a průběžně zlepšovat všechny důležité procesy, struktury a zdroje reálné továrny, v souvislosti s jejich výrobky. [1]

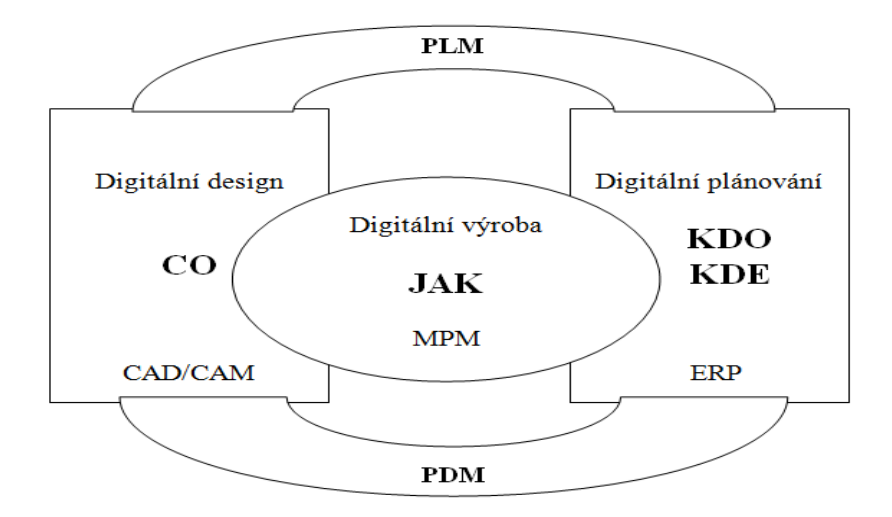

**Obrázek 2 Vztah mezi CAx a ERP systémů k Digitální fabrice**

### <span id="page-15-0"></span>**1.1 Cesta k digitální fabrice**

Digitalizaci považujeme za provazující element. Pomocí digitalizace můžeme zkvalitnit a zrychlit veškeré práce spojené s přípravou výroby, výrobou a následně v celém životním cyklu výrobku.

Digitalizace se uplatnila v konstrukčně /technologických systémech (CAD/CAM) a následně při integraci informací v podnikových plánovacích a řídicích systémech (PPS, MRP, ERP). Začala pronikat do výrobní základny, která má spojitost mezi už digitalizovanými oblastmi přípravy výroby a informačními systémy podniku. Je to složitá oblast. Ve výrobě se sbírá velké množství různých informací. Těmi jsou např. údaje o řízení zakázky, nákup subdodávek a logických procesů s informacemi technické přípravy výroby.

Právě v souvislosti s digitalizací v této oblasti se budeme zabývat koncepcí digitální továrny. Cílem této koncepce je digitální propojení všech tří oblastí (PDM - Production Data Management) po celou životnost výrobku ( PLM – Produkt Lifecycle Management). [3]

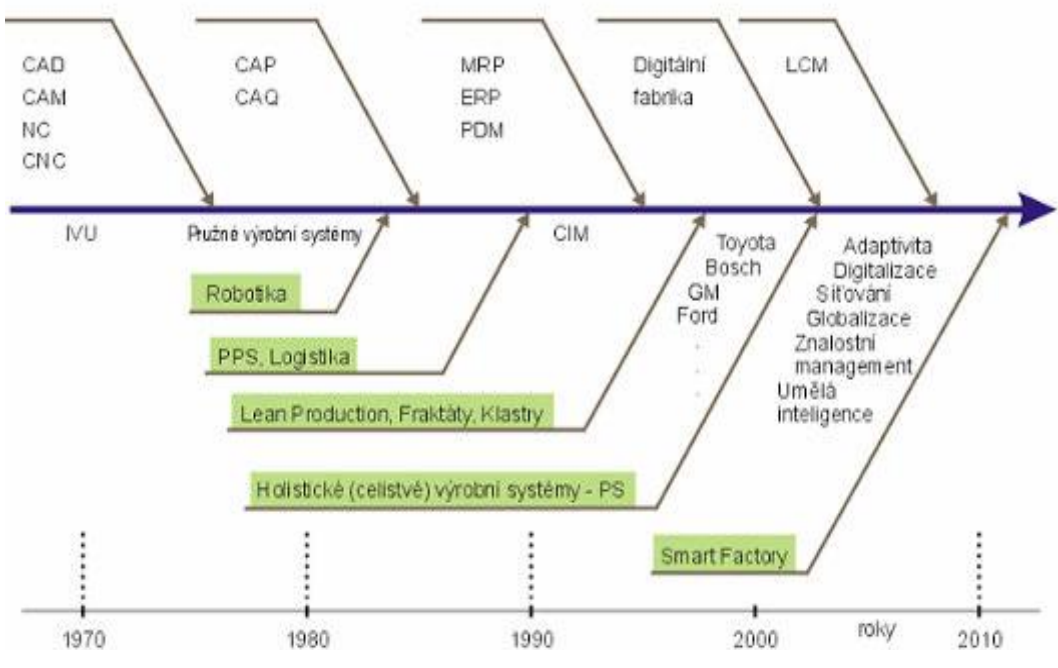

**Obrázek 3 Pronikání digitalizace do všech oblastí projektování a výroby**

# <span id="page-16-0"></span>**1.2 Historie digitální fabriky**

Digitální fabrika přestala být novým pojmem v automobilovém a leteckém průmyslu, a stala se zde realitou. Je jen otázkou času, kdy se dostane do dalších průmyslových odvětví.

Zatím nebyl vytvořen jednotný slovník, nebo jednoznačně standardní software, ani jednotný, doporučený postup jak zavádět metody spojené s pojmem digitální fabrika do běžné praxe ve firmě. Obecné metody, ale i spolehlivější jednoduše propojitelné softwary se teprve vyvíjejí a hledají. S tím i odborníci.

V současné době, jsou stále problémy kolem datové integrace, prostupnosti dat mezi programy, procesy optimalizace propojování více subjektů, ale především finanční náročnost. Pro přesnější vysvětlení je zde uveden vývoj digitální továrny. (viz. Tabulka 1.) [1]

| Období        | Vývoj digitální továrny                                                                                                    |
|---------------|----------------------------------------------------------------------------------------------------|
| $1998 - 2000$ | Navázání na teorie CIM v podmínkách vyspělé výpočetní<br>techniky a nových možností systémů CAD/CAM a ERP<br>Formulování problémů digitalizace výroby a hledání cest,                                                                                                    |
| $2001 - 2003$ | expertní pokusy<br>Studie proveditelnosti, prokazování výhodnosti, pilotní<br>projekty nejsilnějších firem automobilového a leteckého<br>průmyslu, formování ucelených balíků programů                                                                                                    |
| $2004 - 2007$ | Metody digitální továrny se s postupující<br>globalizací<br>$\overline{\phantom{a}}$<br>a počítačovou provázaností rychle šíří – v automobilovém<br>průmyslu jde o realitu<br>V jednotlivých firmách už využívají možnost paralelně řešit<br>inženýrské problémy stovky pracovníků v mnoha dalších<br>průmyslových odvětvích (těžební průmysl, lodní průmysl,<br>velké investiční celky atd.)                                                                                                    |
| $2008 - 2011$ | Pronikání do dalších průmyslových oblastí,<br>převážně<br>strojírenství a energetiky<br>Zájem větších dodavatelů leteckého a automobilového<br>průmyslu<br>S růstem počtu instalací bude klesat cena softwaru a stane<br>se přístupnější i pro střední podniky<br>Vznik mnoha poskytovatelů dílčích služeb z jednotlivých<br>oblastí digitální továrny - odběratelé budou vyžadovat<br>propojitelnost se svými systémy<br>Systémy digitální továrny získají stabilizovanou podobu<br>Standardizace formátů, metod a postupů bude samozřejmostí |

**Tabulka 1 Vývoj digitální továrny a její výhled do budoucnosti [3]**

### <span id="page-18-0"></span>**1.2.1 Přínosy digitální fabriky**

Zavedení metod digitální fabriky nám může přinést plno možností a předností. Zde jsou příklady předností, které nám může digitální fabrika přinést:

**Čas** – všechny koncepční návrhy a analýzy vytvářené virtuálně probíhají digitálně značně rychleji než v reálném světě. Softwarová podpora digitální fabriky podporuje a umožňuje souběžnou práci různých odborníků a inženýrských týmů. Jednotným prostředím zlepšujeme spolupráci při vývoji produktu. Dalšími pozitivy jsou zpřehlednění navázání dodavatelů, postupná tvorba výrobních pracovišť, středisek, dílen a linek. Mizí rutinní práce a s tím spojené časté poruchy. Možnosti termínovaného plánování se zlepšují.

**Kvalita** - když vyloučíme stálé opisování popisných údajů, tak práci zrychlíme a zkvalitníme. Přehlednost formulářů jištěná systémem s řadou ochran zaručí, že jsou používána správná data. Softwarové nástroje svou stupňovitou strukturou podporují přehlednost práce i u velmi složitých souborů. Je dosaženo vyspělosti navrhovaných řešení u produktů a procesů, pomocí virtuálních modelů, prototypů, schémat a layoutů. Lepší a efektivnější spolupráci se zákazníkem nám zajišťuje 3D vizualizace, simulace a videa. K zjištění chyb a problému dochází ve fázích, které jsou nákladově ještě únosné. [1]

Při nasazení digitální továrny ve fázi projektování výrobku a výroby jsou zvýšené plánovací a projektové náklady. Tyto náklady se rychle vrátí v oblasti lepšího rozměření konstrukcí, včasného odstranění kolizí a závad, zkrácení časů výroby a připravení výrobku, a hlavně rychlejšího vstupu na trh.

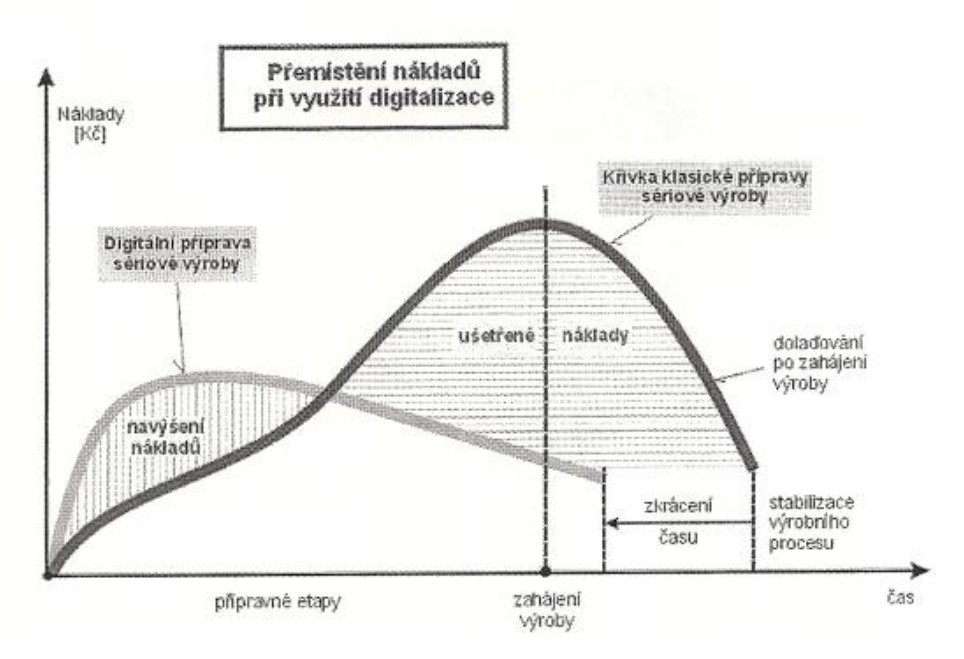

**Obrázek 4 Průběh nákladů při využití digitalizace [1]**

**Vstup na trh** – doba, za kterou vstoupí výrobek na trh je rozhodující z marketingových a prodejních důvodů. Včasný nástup nového modelu zaručuje vysokou konkurenční výhodu, ale zároveň i vysoké ekonomické přínosy. To se kladně projevuje i návratnosti investic.

Počítačově v různých variantách otestovaný prototyp výrobku společně s dokonalou v mnoha případech ověřenou simulací výrobní linky nebo střediska dáváme záruku bezproblémového a rychlého rozběhu výroby. Plánované výrobnosti se dosáhne v podstatně kratších časech.

**Virtuální realita** – Výhoda digitální fabriky spočívá v možnosti virtuálního uvedení do provozu. To znamená simulační a funkční testy s virtuální vizualizací příslušného zařízení. Na reálně neexistujícím systému (pracoviště, linka, stroj apod.) můžeme vyzkoušet, jak se bude systém v budoucnu celkově chovat, včetně funkce všech komponent a automatizačních prvků, NC programů atd. [1]

# <span id="page-19-0"></span>**1.3 Zavádění metod digitální fabriky do praxe**

Zavádění metod digitální fabriky do praxe se v prvotní fázi zaměřuje na zpracování úvodního projektu, studie proveditelnosti, jehož cílem bude provedení SWOT analýzy současného stavu. Poté kalkulace možných přínosů a potenciálů rozvoje, definování postupných cílů společnosti a provedení základních kalkulací v oblasti digitální fabriky.

Projekt by měl trvat v rozmezí 2-3 měsíců a měl by zaznamenat stávající postupy technické přípravy výrobků i výroby, používané metody a nástroje. Měl by zachytit komunikační a informační postupy, používané standardy, nástroje atd. Projekt by měl ve společnosti celkově zachytit vznikající problémy, jejich příčiny a následky. Na takovém prvotním šetření se mohou vytvářet první závěry o dalším postupu.

Pokud se rozhodne pokračovat v zavádění digitální fabriky, přijde zpravidla další krok což je presentační fáze. Presentační fáze by měla mít za cíl presentovat šance, problémy, výzvy a nezbytnosti dané společnosti, která vyplývá ze zavádění digitální fabriky. Presentovat potřebné náklady, presentovat kvalitativní a kvantitativní přínosy, opatření a návrhy projektové organizace a řízení.

Záleží na vedení podniku, pokud usoudí, že je potřebné v projektu zavádění metod digitální fabriky pokračovat, je nutné začít s pilotním projektem na vybranou část, problém, kde vidí společnost nejvyšší přinos. V této fázi je nezbytné spojit se s organizací, která má odborné znalosti z oblasti digitální fabriky, zná metody implementace a ovládá příslušné podpůrné softwarové prostředky.

Digitální fabrika zasahuje do všech částí stupňovité struktury podniku. Schematicky to **můžeme rozdělit na roviny:**

- Rovina vnějších kooperací.
- Rovina strategií, managementu a know-how.
- Rovina plánování a projektování.
- Rovina datových komunikací a databází.
- Rovina senzorů a aktuátorů výrobního procesu.
- Rovina informačních a komunikačních technologií.

Mnoho informací prostupuje všechny roviny a prochází četnými transformacemi. Stávají se součástí komunikačních, informačních a softwarových systémů.

Často je výhodné udělat více pilotních projektů, postupně za sebou, pro každou dílčí oblast jednotlivě, s menším počtem uživatelů. [1]

Je důležité jednotlivé etapy zavádění doprovázet důkladným školením budoucích uživatelů. Pokud ne, vznikne nebezpečí v podobě nesprávného zadání dat s katastrofálními následky. V rámci digitální fabriky pracují ve větším podniku na společných projektech často i stovky pracovníku, zavádění je pak otázkou několika měsíců i let. [1]

# <span id="page-21-0"></span>**1.4 Obecné faktory ovlivňující úspěšné zavádění metod digitální fabriky**

Problematika digitální fabriky je tolik závažná, že její zavádění musí být součástí strategického řízení. Podle zkušeností pouze jednoznačná podpora a zájem vrcholového vedení, kdy dochází k pravidelným kontrolám průběhu prací, vede k úspěchu. Bez jednoznačné a dlouhodobé podpory vrcholového vedení, může prvotní nadšení v podniku s prvními potížemi otočit, anebo může dojít k naprostému odmítání.

Stejně jako u **obecné křivky implementace**:

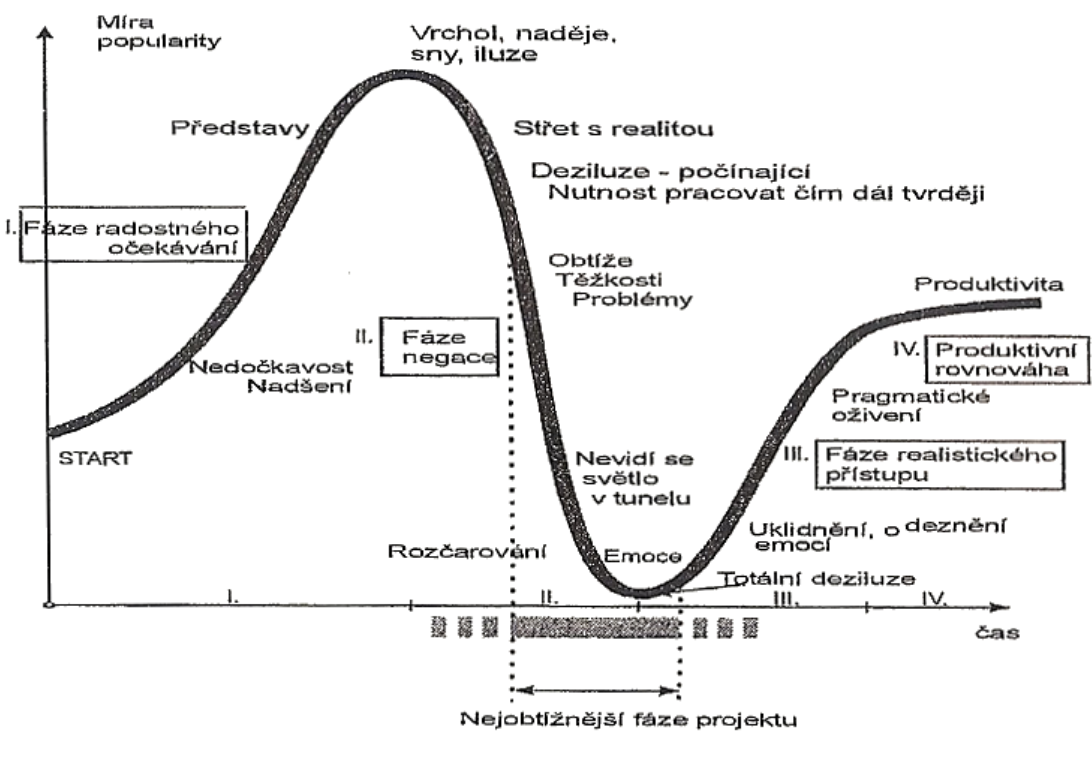

**Obrázek 5 Obecná křivka implementace [1]**

Stálá a jasná podpora vedení může projekt dovést ke kýženému úspěchu.

# **Mezi ovlivňující faktory patří:**

- Jasná podpora top-managementu.
- Tvorba databanky standardů.
- Kontrola procesů a činností.
- Jednoznačné stanovení informačních toků.
- Výkonný mezioborový tým.
- Standardizace procesních postupů TPV.
- Plán postupu prací a zajištěné zdroje.
- Připravenost na změny.
- Vzájemná důvěra v poskytnutá data.
- Úspory a náklady.
- Výběr implementační firmy.
- Vyhledávání dalších podpůrných metod.
- Datová integrace a průchodnost.

# **Přínosy, které je možné získat využitím metod digitální fabriky:**

- Zlepšení kvality plánovacích procesů a zvýšení průchodnosti plánování.
- Zachycení prostorové struktury celého výrobku i výrobního procesu.
- Zvýšení procesní provázanosti v jednom společném prostředí.
- Možnost porovnávání modelů a zkoušky modelů (mock- up).
- Rychlé možnosti přenosu dobrých zkušeností.
- Zvýšená procesní provázanost v jednom společném prostředí.
- Zachycení znalostí a jejich uspořádané uchování (databanky, knihovny).
- Zjišťování nákladů, rychlost vytváření a ocenění variant a různých možností.
- Dobrá komunikace se všemi pracovišti a účastníky projektu.
- Možnost vyvážení a kontroly výrobních pracovišť.
- 3D vizualizace výrobních systémů a výrobků.
- Systematická a jednotná metodika zachycení postupů a jejich nákladů.
- Možnost posouzení, zhodnocení a opravení návrhů na společných workshopech (konstrukce, technologie, montáž, výroba atd.).
- Možnost včasného zachycení problémů a levných oprav, průběžná možnost změnit řízení.
- Ověření funkcí na virtuálním modelu (součástí, smontovatelnou, layout dílny atd.).

V automobilovém průmyslu s využitím těchto možností došli ke zkrácení průběhu vývoje nového modelu zhruba o polovinu. [1]

# <span id="page-23-0"></span>**1.5 Oblasti využití systémů digitální továrny**

Možnosti využití systému digitální továrny jsou velmi rozsáhlé a zahrnují všechny etapy plánování výroby. Modely výrobků poskytnutých CAD systémy a data k řízení výroby do ERP systémů.

# **Podle zaměření můžeme systémy DF rozdělit do tří hlavních skupin:**

**Systémy pro plánování výrobních procesů** - využívají podpůrné nástroje pro komplexní plánování výrobních procesů a zdrojů. Výsledkem jsou grafy procesů, které poskytují přehled o návaznosti a vazbách mezi procesy, zdroji a výrobky už od prvotních fází návrhu výrobků.

**Systémy na ověřování výrobních procesů** – používají strukturu a diagramy z fáze plánování v aplikacích specifických pro jednotlivé oblasti výroby. Používá se k ověřování procesních metod s použitím aktuálních modelů výrobků a k podrobné specifikaci postupů ve výrobě.

**Systémy pro simulaci výroby** – představují nástroje pro tvorbu, vývoj a nasazení výrobních zdrojů a simulaci jejich činnosti. Definují zdroje např.: stroje, nástroje, roboty, přípravky, osoby, prvky automatického řízení atd. Vytvářejí komplex výrobních scénářů. [2]

# <span id="page-23-1"></span>**1.5.1 Plánování výrobních procesů**

Základem je dobrý nápad. K plánování výrobních procesů potřebujeme výkonný nástroj, který umožní včas rozpoznat možné procesní riziko, zaznamená všechny provedené změny, a zpřístupní oprávněným osobám důležité informace z oblasti plánování výroby.

Komplexní zpracování vzájemných vazeb mezi procesy výrobky a výrobními zdroji, společně s rozmístěním strojů a zařízení ve výrobních halách zabrání vzniku chyb v plánování. Umožňuje od začátku získat jasný přehled o požadovaných nákladech, prostorech a pracovních silách.

V oblasti plánování se využívá strukturovaná metodika. Systematicky dochází k optimálnímu řešení při zahrnutí všech nákladů ve vztahu k procesům. Pomocí těchto nástrojů můžeme vytvořit detailní analýzu všech alternativ v různých fázích plánování. Zároveň průběžně poskytují náhled na efektivitu celé plánované výroby vzhledem k požadovaným cílům. Graficky a přehledně zobrazují vzájemné vazby mezi procesy, produkty a výrobními zdroji a také zobrazují návaznosti jednotlivých výrobních procesů. Poskytují jednotné plánování prostředí pro všechny projekty a zároveň nabízejí rozsáhlé možnosti uživatelského nastavení podle individuálních požadavků.

Jeden z důležitých požadavků je integrovatelnost s CAD/CAM a dalšími informačními systémy v podniku. [2]

# <span id="page-24-0"></span>**1.5.2 Časové analýzy**

Specializují se na jednotlivé činnosti a oblasti výroby. Například v oblasti průmyslového inženýrství spolehlivě určí čas potřebný k vykonání pracovních operací pomocí standardních metod normování času, nebo s využitím vlastních firemních standardů. K vlastnostem ověřovacím procesů patří nejen rychlé a efektivní generování časových analýz, ale také záznam a správa odhadnutých a změřených časových hodnot, nebo vytváření uživatelských tabulek normovaných časů. Ověřovací systémy využívají standardních metodik (MTM-1, MTM-2, UAS, STD, SAM, MOST, MEK atd.) a navazují na systémy DF pro plánování výrobních procesů. [2]

#### <span id="page-24-1"></span>**1.5.3 Virtuální montáž**

Typickou oblastí pro nasazení systémů DF je plánování a ověřování montážních postupů ve výrobě a údržbě. 3D modely všech jednotlivých komponent výrobků můžeme ve virtuálním prostředí postupně smontovat a tím simulovat reálné montážní postupy. V systému můžeme provést vizualizaci, grafický návrh, anebo případnou úpravu montážních postupů. Dále probíhá vyhodnocení pravidelnosti montážního postupu i jednoduché stanovení mechanických omezení. Automaticky probíhá detekce kolizí a usazování dílů. Jako konečná fáze následuje kontrola úplnosti montáže.

Systémy DF mají uplatnění i při prohlížení simulace celého montážního procesu, optimalizaci rozmístění ve výrobních halách, nebo určování průchodnosti a odhadování nákladů montážní linky. I zde musí být návaznost na ostatní systémy DF (Např. ergonomické simulace, plánování výrobních procesů) v podniku.

Typickou oblastí nasazení DF představuje automobilový průmysl. Zde se uplatňuje například při výrobě karoserií. Uživatelům umožňuje navrhovat svařovací a montážní procesy, zpracovávat bodové sváry, nebo jiné typy spojů. Umožňuje také ověřovat procesní plány v interaktivním 3D prostředí. Když je základní koncept vytvořen, jsou navržené výrobní procesy seřazeny do sekvencí a určeny potřebné výrobní zdroje. [2]

# <span id="page-25-0"></span>**1.5.4 Ergonomická simulace**

DF a její systémy se úzce zaměřují na jednotlivé typy řešených úloh. Příkladem můžou být ergonomické simulace, které se používají k simulaci lidského těla ve výrobním prostředí a faktory, které ve výrobě na pracovníky působí. K pochopení a optimalizaci lidských vztahů mezi lidským tělem, výrobky a stroji slouží specializované nástroje. Ergonomické simulace poskytují informaci, zda je určitý výrobek lidmi vyrobitelný a za jakých podmínek. Nástroje ergonomické simulace využívají normovaného modelu lidského těla, kde je možné nastavit velikost podle regionů a procentuálního zastoupení v populaci. Tyto nástroje dovolují snadno nastavit lidské tělo do pracovní polohy, kterou požadujeme s průběžnou kontrolou, na maximální natočení jednotlivých kloubů. Dále poskytují podrobné informace o dynamickém a statickém zatížení lidského těla při výkonu požadované práce. Simulace nám poskytne i grafické znázornění. Tyto simulace šetří náklady i čas při zajišťování ergonomických podmínek ve výrobě a to proto, že umožňují od samého začátku plánování životního cyklu produktu pracovat s lidským faktorem. [2]

### <span id="page-25-1"></span>**1.5.5 Robotika**

Simulace robotů se používá k návrhu robotizovaných pracovišť. Virtuální prostředí systému DF umožňuje sestavit 3D model robotizovaného pracoviště, nebo i kompletní robotizované výrobní linky. Můžeme definovat pracovní pohyby robotů a výsledky dále použít pro generování programů k řízení reálných robotů.

Tímto způsobem vytvořený 3D model můžeme použít pro simulaci a ověřování různých časových a prostorových závislostí. Mezi hlavní přínosy patří okamžité zpětné vazby mezi návrhem robotizovaného pracoviště a konstrukčním návrhem výrobků, přípravků a nástrojů.

Dále také možnost nalezení vzájemného optimálního umístění produktů a robotů na pracovišti, včetně odhalování možných kolizí. Tyto systémy využíváme pro automatické generování složitých drah, například pro pohyb svařovacích robotů, simulaci a optimalizaci kompletně robotizovaných výrobních linek. Systémy jsou dále využívány k automatickému generování programů pro řízení robotů, nebo off-line programování robotů, které umožňuje připravit novou výrobu, nebo upravit tu stávající bez nutnosti odstávky. Můžeme říci, že systémy DF snižují riziko materiálových škod, které by se jinak objevilo až pří testování náběhu nové výroby. [2]

### <span id="page-26-0"></span>**1.5.6 Simulace obráběcích strojů a robotů**

Pomocí aplikací pro kompletní řešení simulace, optimalizace a programování výrobních strojů můžeme dostat automatický návrh postupu obrábění a vygenerovaný programový kód pro řízení obráběcích NC strojů. Systémy pro programování a simulaci měřících zařízení CMM (coordinate measuring machine) jsou určené k návrhu měřícího postupu, dále k definování povolených tolerancí a na základě vzorového CAD modelu vyhodnotíme výsledky měření. [2]

### <span id="page-26-1"></span>**1.5.7 Simulace materiálových toků**

Systém DF pro simulace materiálových toků slouží k analýze chování souhrnných systémů, které nemůžeme řešit jinými metodami. Jedinou možností jak popsat chování velmi složitých procesů s uvažováním náhodných jevů a všech vnitřních a vnějších podstatných vazeb je pomocí simulace. Do těchto systému patří analytické nástroje pro prověření výkonnosti a průchodnosti výrobních linek za dané období, ale také nástroje pro návrh simulačního modelu, včetně 3D zobrazení výrobků, pracovníků, zařízení a strojů.

K řešení složitých funkcí a logických návazností používají vlastní programovací jazyk. Optimální nastavení parametrů vzhledem k výstupům, které požadujeme, probíhá automaticky. Systémy jsou vybaveny dynamickým zobrazením simulačního modelu pro potřebu přehledného zobrazení průběhu výroby. Aby bylo zobrazení průběhu výroby přehledné, jsou systémy vybaveny dynamickým zobrazením simulačního modelu.

Další potřebné informace pro uživatele poskytují statistiky pro celou simulovanou výrobu a zároveň i pro jednotlivé stroje.

Z celého odvětví PLM se v dnešní době nejvíce rozvíjí oblast digitální továrny. Konkrétních programů a aplikací, které můžeme zařadit k tématu digitální továrna je na trhu celá řada. Záleží na každém výrobním podniku, na jejich požadavcích a možnostech, pro kterého z dodavatelů se rozhodnou. Pro úspěšnou realizaci digitální továrny jsou důležité možnosti systémů DF vzájemné integrace a opatření návaznosti na stávající CAD, CAM, a ERP systémy.

### <span id="page-27-0"></span>**1.6 Softwarová podpora**

Ohledně své rozsáhlosti a provázanosti představuje Digitální fabrika po programové stránce velmi složitou problematiku. Ve světě existují pouze dvě společnosti, které jsou schopné dodat komplexnější softwarové produkty.

První z firem je původně americká firma UGS. Ta využívá pro oblast digitální fabriky původně německé produkty izraelské firmy Tecnomatic. Firma UGS dále přešla do sdružení Siemens, tam se dobře doplňuje s problematikou řízení výroby pomocí produktů Simatronic. [7]

Druhou firmou, která v oblasti digitální továrny nabízí své výrobky je mezinárodní firma Dassault Systémes. Ta dodává v návaznosti na rozsáhlý CAD/CAM produkt s názvem CATIA rozsáhlý soubor programů pro řešení výrobních problematik pod názvem Delmia. [4]

Výrobky obou výrobců respektují vzájemné vazby mezi odběratelem a dodavatelem. Z pohledu CAx dat jsou stále těsnější a hodně velkou roli hraje jejich kvalita. Špatná, nekvalitní data jsou v procesu vzniku výrobku velkým problémem především v podobě vyšších nákladů. Počet dílů většiny výrobků i jejich tvarová složitost stále roste a to ve všech průmyslových odvětvích.

Dnes nejsou výjimkou ani výrobky, které jsou složeny z velkého množství komponent, jako např.: automobilový, letecký, kosmický nebo lodní průmysl, kde se tyto softwarové produkty využívají.

### <span id="page-28-0"></span>**1.6.1 Dassault Systémes Group**

Francouzská společnost. Je to vedoucí světová firma z oblasti CAD/CAM/CAE/PLM systémů, která má sídlo v Paříži. Nabízí pro oblast digitálního plánování výroby americký produkt Delmia. V zájmu společnosti je hledání cest k úplnému procesně orientovanému digitálnímu řešení pro výrobní sektor a to v celé oblasti životního cyklu výrobku (PLM). Od 3D definice produktu, přes procesní tvorbu výrobního systému a specifikaci výrobních podmínek, simulaci procesů, optimalizaci, prostorovou strukturu výrobní základny, až po řízení a regulaci výrobního provozu. [7]

Výhody a přínosy DELMIA:

- Plánování výrobní linky.
- Schéma reprezentace výrobního systému.
- Definice operačních časů, instrukcí.
- 3D vizualizace montážního postupu.
- Analýza, kontrola použití všech součástí.
- Optimalizace výrobního kusovníku.
- Tvorba, import a vizualizace výrobního postupu.
- Kontrola montážních operací.
- Tvorba výrobní dokumentace. [22]

# **Produkty firmy Dassault Systémes Group:**

**CATIA** – je široce požívaná pro účely projektování zejména v leteckém průmyslu a v několika dalších částech odvětví. Neomezuje se pouze na projektování, povrchové úpravy a montáže. Přichází s řadou pracovních stolů, které umožňují pracovat nebo se učit v různých modulech, nebo umožňuje posuzovat různá stanoviska v průmyslu. Další méně známé využití systému Catia je CNC programování. Společnosti jako Airbus, Boeing, Alstom GE atd. využívají tento systém pro výrobní účely. [14] [15]

**SIMULIA** – umožňuje uživatelům využívat multifyzické simulace a vysoce výkonné výpočetní techniky k prozkoumání a optimalizaci skutečného chování výrobku v reálném světě. Jako integrální součást platformy Dassault Systémes 3DEXPERIENCE aplikace Simulia urychlují proces vyhodnocování výkonu, spolehlivosti a bezpečnosti materiálů a výrobků, před předložením fyzického prototypu. [16]

**DELMIA** – specializuje se na plánování a simulaci výrobních postupů složitých výrobků, ke kterým patří např. letadla, lodě, elektronická zařízení, automobily atd. Delmia nabízí řešení pro tři hlavní oblasti což je plánování výrobních procesů, ověřování a definování výrobních procesů, modelování a simulace výroby.

Delmia pro plánování výrobních postupů poskytuje podpůrné nástroje pro souhrnné plánování výrobních procesů a zdrojů. Výsledkem jsou grafy, které poskytují přehled o návaznostech a vazbách mezi procesy a zdroji už v začátcích fáze koncepčního návrhu výrobku.

Delmia pro ověřování a definování výrobních procesů slouží k ověřování metod procesů při využití aktuálních modelů výrobků, a k určování detailních postupů výroby.

Delmia pro simulaci a modelování výroby, využívá nástroj pro vývoj, tvorbu a nasazení výrobních zdrojů a simuluje jejich činnost. Těmito nástroji se definují zdroje, jako jsou např. prvky automatického řízení, osoby, stroje, roboti atd. a jsou použity pro tvorbu celkového výrobního scénáře. [17]

**ENOVIA** - umožňuje řízenou komunikaci zákazníků a dodavatelů. Všichni v rámci firmy mohou sdílet, najít, zkontrolovat a reportovat data a informace o produktu. Pomocí workflow jsou všechny dokumenty navázané na firemní procesy po celý svůj životní cyklus. Je to bezpečný a jednoduchý zdroj informací, který pracuje s aktuálními daty. Pracovníci mají přístup k firemnímu know-how jsou schopni ho využít při dalších projektech.

Enovia slouží jako PDM / PLM systém, který dokáže zpracovat 3D konstrukční data ze všech běžně používaných CAD systémů společně s jejich datovou integrací. Konstrukční data jsou uchována, bezpečně ukládána, sdílena a řízena pomocí jejich životního cyklu.

Enovia paralelně plánuje projektové řízení v návaznosti na řízení produktového portfolia. Zavedené inovace jsou přehledné, plánované a řízené. Řízená jsou i rizika, náklady projektů a plánování lidských kapacit. Celá dokumentace je propojena s konkrétními úkoly a projekty.

Co se týče řízení kvality, veškeré nesrovnalosti jsou zaznamenávány a poté řízeně napraveny. V poslední řadě umožňuje efektivní řízení kusovníků a jejich variant a plnohodnotně podporuje změnové řízení. [18]

**SolidWorks** – parametrický, objemový, plošný modelář který je využívaný ve strojírenství. Obsahuje i další funkce, které jsou určené pro návrh plastových dílů, forem, svářenců a plechových dílů. Spolupracuje i s dalšími CAD programy. Program automaticky generuje výkresové dokumentace a jeho technologie pracuje s rozsáhlými sestavami. Obsahuje nadstavbu pro simulaci, vizualizaci a animaci. Je to nástroj pro konstruktéry a projektanty v nejrůznějších odvětvích průmyslu a designu. V programu je možná simulace sestav se schopností odhalování kolizí. Konstruktéři mají možnost mezi sebou komunikovat on-line a zároveň umožňuje komunikaci mezi obchodními partnery a to díky prohlížeči eDrawings atd. [19]

**3DVIA** – zahrnuje aplikace založené na cloudových aplikacích pro návrh interiéru, uspořádání maloobchodních prodejen a zboží. Jelikož funguje na bázi cloudové platformy poskytuje spotřebitelům stejný prostorový pohled na design doma, na webových stránkách nebo v obchodě. 3D prostorová simulace poskytuje maloobchodníkům řešení pro plánování prostoru. Nákladově efektivní, vysoce kvalitní vedení a kratší prodejní cyklus. I jako online služba 3DVIA Online Services umožňuje jednotlivcům sociálním způsobem plánovat projekty, prostory a poskytuje podnikům příležitost umístění v katalogu pro vedoucí generace.

3DVIA technická komunikační řešení pomáhají odborníkům ve vývoji, konstrukci, výrobě, školení, a podpoře efektivně vysvětlovat a programovat své nápady. [20]

#### <span id="page-30-0"></span>**1.6.2 Siemens PLM**

Německá firma Siemens PLM, poskytuje pro oblasti digitálního plánování výroby německo-izraelský produkt Tecnomatix. Kromě tohoto produktu, nabízí i další produkty, které jsou nepostradatelné pro pokrytí celého životního cyklu výrobku.

Návrh, konstrukce, simulace, technická příprava výroby, projektování výrobní základny, ergonomie pracovišť a následná údržba a opravy. V oblasti CAD/CAM systémů nabízí software Solid Edge, který slouží pro spolupráci řešitelských týmů a na přenositelnost dat je to software Teamcenter.

Výhody a přínosy Tecnomatix:

- Vyšší produktivita plánování.
- Optimalizovaná produktivita výroby.
- Vyšší produktivita závodu.
- Jednotný zdroj pro sjednocení a evidenci.
- Optimalizace výkonnosti a využití procesů.
- Řízené prostředí zajistí bezpečnost a aplikaci zásad ergonomie.
- 3D projektování a vizualizace závodu.
- Analýza a optimalizace logistiky závodu.
- Simulace výrobní kapacity závodu. [23]

### **Produkty firmy Siemens PLM:**

**Teamcenter –** spojuje člověka a životního cyklu výrobku pomocí jediného zdroje znalostí o procesech a produktech. Teamcenter zahrnuje komplexní řešení PLM a poskytuje flexibilitu při výběru správné kombinace řešení pro potřeby vašeho podniku.

**Systém NX** - poskytuje navýšení produktivity při tvorbě návrhů (CAD), simulací (CAE) a výroby (CAM). NX pomáhá zvyšovat efektivitu a snižovat náklady v průběhu celého procesu vývoje výrobku. Pomocí řešení synchronní technologie je možné upravovat a modelovat návrhy daleko rychleji. Systém umožňuje efektivně a jednoduše pracovat s daty z jiných CAD systémů. [7]

**Solid Edge** - je to hybridní 2D/3D návrhový systém se synchronní technologií. Je zde zakomponovaná synchronní technologie a modelovací jádro Parasolid. Produkt zajišťuje komfort práce, procesně zaměřené pracovní postupy, rychlost při vytváření technické dokumentace a integrace řešení pro správu životního cyklu výrobku. Pomocí těchto vlastností se výrobek dostane na trh rychleji.

**Tecnomatix -** komplexní portfolio řešení digitální výroby. Inovace přináší tím, že propojuje všechny výrobní části s výrobním inženýrstvím. To vše od návrhu a plánování, dále přes simulaci a ověřování, až po výrobu. Tecnomatix je postaven na základech správy životního cyklu výrobku (PLM) nazvané Teamcenter manufacturing platform a nabízí univerzální sadu výrobních řešení.

# <span id="page-32-0"></span>**1.6.3 Plavis**

Je to mladý německý podnik, který působí v technologické oblasti. Základnu má ve vědecko-výzkumných a informačních katedrách Technické univerzity Chemnitz. Cílem firmy je vytvářet nástroje, které jsou flexibilní a intuitivně ovladatelné pro uplatnění v dnešní době potřebného primárního celku při projektování výrobní základny podniku. Firma poskytuje podporu v oblasti projektování výrobních podniků pomocí inovativního nástroje visTABLE.

### **Zahrnuje tři základní oblasti:**

- Vývoj a prodej softwarových a hardwarových částí visTABLE.
- Prodej a sestavení 2D/3D modelů pro visTABLE.
- Profesionální podpora od procesu plánování přes inženýrské služby, spojené s používáním nástroje visTABLE. [7]

# <span id="page-33-0"></span>**2 Diskrétní simulace**

V této kapitole se popisuje problematika diskrétní simulace, její produkty a přehled těchto produktů, které jsou pro diskrétní simulaci využívány.

Diskrétní simulace zobrazuje chod systému, který je modelován jako diskrétní (nespojitá) řada událostí v čase. V konkrétním čase, okamžiku se objevuje každá událost a označuje změnu stavu v systému. Mezi událostmi, které jsou po sobě jdoucí, není předpokládaná žádná změna systému. Simulace tedy může přímo přejít v čase z jedné události na druhou.

Diskrétní simulace nezpracovává všechny časové intervaly, proto je její běh rychlejší než u simulace spojité. Používá se pro dynamickou simulaci business procesů (modelů front). Modely front jsou určeny k analýze vlastností a výkonnosti procesů. Systémem v modelu front prostupují jednotky systémové produkce, což jsou výrobky, zákazníci atd. [21]

Diskrétní simulace je oblíbená nejen pro její vlastnosti, které nám umožňují rychle vyzkoušet a zvážit různé varianty řešení a zároveň i minimalizovat rizika chybných rozhodnutí. Analytické metody jsou pro řešení dnešních dynamických a komplexních úloh příliš statické. Vývoj moderních simulačních systémů urychluje a usnadňuje zpracování simulačního projektu. V zahraničí se počítačová simulace stala každodenní činností, praktické využití u nás je stále ještě v začátcích. [5]

# <span id="page-33-1"></span>**2.1 Prostředky pro simulační modelování**

V konečné podobě je simulační model počítačovým programem. Vyžaduje provedení velkého množství výpočtů. Generování hodnot náhodných veličin, zachycení dynamiky systému a zpracování výsledků. Bez rozvoje výpočetní techniky by nebyla počítačová simulace realizována. Rozvoj programování a výpočetní techniky určují možnosti a hranice simulačního modelování.

# **Alternativy programových prostředků umožňujících simulaci:**

**Programovací jazyky -** simulační model může programátor vytvořit v obecném programovacím jazyce. V současnosti je to výjimečná možnost, protože tvorba složitějšího modelu je programátorsky velmi náročná.

Jediná výhoda obecného programovacího jazyka je absolutní flexibilita ohledně tvorby vlastních struktur modelu oproti simulačnímu programovacímu jazyku. [6]

**Simulační programovací jazyky -** specifické požadavky ke tvorbě simulačních modelů, vedly ke vzniku pro simulaci specializovaných programovacích jazyků. Simulační programovací jazyky obsahovaly struktury, které umožňovaly uživatelům rychle a snadno vytvářet modely, u kterých by bylo jinak velmi náročné je vždy znovu programovat. Simulační jazyky jsou pro diskrétní, spojitou a kombinovanou simulaci.

**Ostatní jazyky a programy -** pro některé aplikace např. Monte Carlo, které neobsahují dynamické prvky, nebo pro určité typy simulačních modelů může být výhodné použití i jiných programových prostředků než simulační programovací jazyky. Příkladem mohou být matematické a technické výpočetní systémy (např.: Matlab), které mohou být ještě navíc integrovány s dalšími produkty. Dalším příkladem jsou tabulky pro tabulkové kalkulátory. Rozšiřují možnosti kalkulátorů při zpracování úloh typu Monte Carlo.

# <span id="page-34-0"></span>**2.2 Produkty pro diskrétní simulaci**

Produkty pro diskrétní simulaci můžeme zhruba rozdělit na simulační jazyky univerzálního určení a aplikační simulační programy. Ty se zaměřují na simulaci pouze určitého typu systémů. Určení hranice mezi těmito produkty není možné. Proto termíny typu program, simulační jazyk, prostředí, produkt, můžeme zaměnit a my je používáme poměrně volně. Většina simulačních produktů má formu tzv. *vizuálního interaktivního modelovacího systému.* 

Programování bylo maximálně nahrazeno operacemi s předem definovanými objekty v uživatelsky přátelském a grafickém prostředí. Samozřejmostí jsou grafické výstupy a animace běhu simulovaného systému. Pro modelování specifických procesů je nabízena možnost využití propojení s obecnými programovacími jazyky, nebo využití simulačního kvazi-jazyka. Ten je integrovanou součástí daného modelovacího systému.

Dále je dobré zmínit vztah mezi vývojem obecných programovacích jazyků a simulačních programovacích jazyků, které čerpají z rozvoje obecných programovacích jazyků. Může to být i naopak, jako třeba v případě objektově orientovaného programování. Prvním objektově orientovaným jazykem byl simulační jazyk SIMULA z roku 1967. Simulace tak předběhla vývoj. [6]

#### **Stručný přehled produktů pro diskrétní simulaci podnikových procesů:**

**ARENA** je produktem firmy Rockwell Automation. (původně produkt vyvinula firma Systems Modelling Corporation). Arena obecný simulační jazyk pro průmyslové aplikace a business process reengineering, který je součástí integrované skupiny produktů Arena pro manažerské rozhodování a souvislé zlepšování kvality.

Arena je graficky animačním systémem, který je založený na principech hierarchického uspořádání.

**GPSS/H** od firmy Wolverine Software Corporation. Je to obecný simulační jazyk pro diskrétní simulaci. GPSS/H je jedním z nejstarších simulačních jazyků. Jeho první verze vznikla už v roce 1961 a komerční verze se vyvíjí od roku 1977.

**MEDMODEL** od firmy PROMODEL Corporation. V ČR distribuuje MEDMODEL firma Proverbs. Je to aplikační simulační produkt pro simulaci ve zdravotnictví. MEDMODEL nabízí poskytovatelům zdravotnických služeb a zdravotním pojišťovnám možnost plánovat kapacity, reengineering, plánování personálu, plánování zdrojů, analýzu na pacienta orientované péče, plánování technického vybavení, design ordinací a prostorů, logickou analýzu, hledání možností ke snížení nákladů a plánování pohotovostních služeb.

**PROMODEL** od firmy PROMODEL Corporation. V ČR distribuje PROMODEL firma Proverbs. Je to simulační produkt pro diskrétní simulaci, je určen k plánování, hodnocení a projektování logistických, skladovacích a výrobních systémů.

**SIMPROCES** je produktem firmy CACI Products Company. Simulační jazyk SIMPROCES je hierarchický a integrovaný nástroj pro simulaci podnikových procesů. Integruje v sobě diskrétní simulaci, mapování procesů (process mapping) a activity-based costing.

**SIMSCRIPT II. 5** od CACI Products Company. Je to simulační jazyk pro rozsáhlé simulační modely z oblasti telekomunikací, průmyslu, logistiky, dopravy, vojenství a zdravotnictví.
**SIMUL8** od firmy SIMUL8 Corporation. Je simulační program především určený pro modelování podnikových procesů. SIMUL8 umožňuje vytvořit model zkoumaného systému, a zároveň uživateli nabízí animaci běhu modelu. Tento nástroj slouží ke kontrole správnosti modelu a pro prezentaci analýzy systému.

**WITNESS** od britské firmy Lanner Group, kterou na českém trhu zastupuje firma Dynamic Future. WITNESS je simulační produkt, určen k simulaci a optimalizaci logistických, obslužných a výrobních systémů. V jádru systému WITNESS jsou doplňující moduly pro optimalizaci procesů, zobrazení v prostředí virtuální reality, pro snadnou oboustrannou výměnu informací mezi nástroji WITNESS a Microsoft VISIO, dokumentace modelů, získávání znalostí z rozsáhlých souborů dat a propojení s CAD/CAM systémy. [6] Podrobný popis systému WITNESS bude uveden v samostatné kapitole.

#### **2.3 Princip počítačové simulace výrobních systémů**

Je to etapa dynamického zkoumání výrobního procesu. Principem je experimentování s počítačovým modelem. Model je pokud možno obrazem stochasticky se chovajícího výrobního systému. Na simulačním modelu se simulují stavy systémů např.: proces obrábění, porucha, transport součástí atd. v závislosti na čase. Jejich změna nastává diskrétně v časových okamžicích, které jsou reprezentovány diskrétní událostí. Např.: začátek seřizování, začátek poruchy, začátek obrábění, příchod zakázky. Cíl experimentování je vyhledání hodnot výstupních veličin modelu, které vyhovují stanoveným požadavkům (cílům simulační studie). Vstupní hodnoty řešení, můžeme potom použít i pro reálný systém. [5]

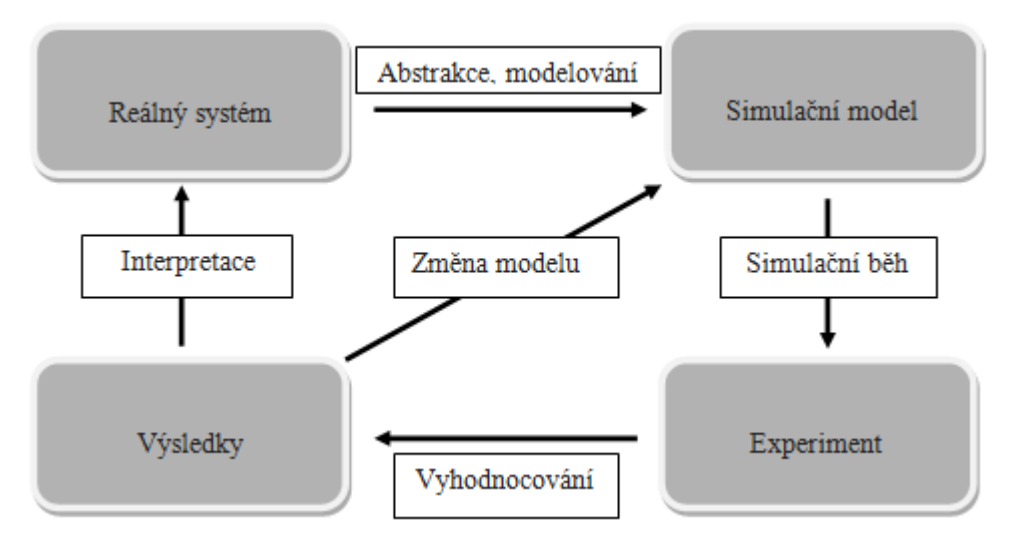

**Obrázek 6 Princip simulace [5]**

#### **2.4 Fáze pro spuštění simulačního modelu**

- **Formulace problému** jednoznačný a jasný popis problému, definice cílů studie, identifikace alternativ, které mají být zváženy a způsob vyhodnocování účinnosti těchto alternativ, které byli identifikovány v první fázi studie.
- **Model výroby** v této fázi modelování byla posílena schopnost zobecňování v základních rysech systému, pro volbu a změnu základních předpokladů a zjednodušení. Poté zlepšit a vypracovat model.
- **Spouštění modelu**  v této fázi byla simulace experimentu navržena takovým způsobem, že získané výsledky jsou optimální. Kromě toho je simulační program testován podle simulace návrhu. Byly podniknuty určité klíčové kroky k zajištění platnosti modelu.
- **Shrnout a analyzovat výsledky** závěrečnou fází je sumarizovat a analyzovat celkový aspekt projektu. Výsledky simulačního běhu byly prezentovány a dokumentovány. Výsledek zařízení systému umožňuje shromažďovat a přezkoumávat opatření výkonu.

# **3 Současný stav optimalizace oděvní výroby v odborné literatuře**

# **3.1 Studie zabývající se optimalizací montážní linky s využitím simulační techniky v oděvní výrobě**

V této studii vědci vytvořili simulační model, který představuje skutečný výrobní proces oděvních výrobků, který pomáhá identifikovat úzká místa a zvýšit výkon výrobního systému. Studie byla prováděna na základním výrobku polokošile a měla vyšetřit a prokázat uplatnění simulační techniky. Údaje jsou shromažďovány z reálného systému (AAYSC- pletené oděvy v Etiopii) Adey Ababa Yarn a byly zvažovány různé alternativní systémy s cílem nalézt ten nejlepší.

Smyslem bylo identifikovat úzká místa a zvýšit výkon systému, zefektivnit výrobu a zlepšení využití pracovních sil.

Simulační model je vytvořen pomocí simulačního softwaru SIMUL8. Stavba modelu je založena na výrobním toku ve firmě. Šicí stroje jsou organizovány podle toku výrobního procesu, každý operátor obsluhuje pouze jeden stroj. [9]

## **Tato práce se pokouší:**

- Vyvinout simulační model, který vizualizuje stávající výrobní proces polokošile v systému orientovaném na ruční operace tak, aby identifikoval překážky a zlepšil výkon systému.
- Předvést diagnostickou metodu, která ukáže na nevyváženost stávající produkce a pomůže pochopit význam navýšení pracovních center.
- Vyvinout různé alternativy (scénáře) ke zvýšení efektivity práce.

#### **Popis problému**

V závodě na pletené oděvy se suroviny zpracovávají v různých odděleních a konečný výrobek je dodáván zákazníkům. Oddělení šicích strojů je velkým a nejdůležitějším oddělením v oděvní dílně a rychlost jejich montážního procesu je přísně sledována. Navrhovaný model je založen na rekonfigurovatelném simulačním modelu, který splňuje požadavky zákazníků a zlepšuje výkon systému.

V šicích dílnách se standardní čas  $(S_t)$  pro každou operaci vypočítá součtem základní doby  $(B_t)$ , přestávkami na odpočinek  $(F_a)$  a dobou nečinnosti  $(I_t)$ . Základní čas se skládá z času změřeného na stopkách  $(S_w)$  a vyhodnocením výkonu  $(P_r)$ .

Tudíž:

$$
S_t = B_t + F_a + I_t = S_w \times P_r + F_a + I_t
$$
\n
$$
[9]
$$

Problém optimalizace linky v oddělení šicích strojů je řešen pomocí  $S_t$  za předpokladu, že všechny podobné operace probíhají současně. Ve skutečnosti jsou však všechny operace dokončeny v různých časech, kvůli jejich rozdílné struktuře a proto je téměř nemožné řídit se pevným časovým vzorcem.

V této studii je předmětem problému výroba základního typu polokošile. Stávající výrobní diagram polokošile se skládá z 18 různých operací. [9]

## **Simulační model**

Simulační model je sestaven pomocí simulačního softwaru Simul8. Konstrukce modelu je založena na toku výrobního procesu ve firmě. Šicí stroje jsou organizovány podle toku výrobního procesu.

Během přímé výroby používá každý operátor pouze jeden stroj. Tato studie představuje modelování citlivých situací, kdy je továrna v provozu 450 minut (7,5 hodiny) denně. Na začátku každé objednávky je výrobní linka prázdná. Tento počáteční stav musí být také simulován.

Statistiky v této části simulace mohou negativně ovlivnit konečné výsledky, protože linka potřebuje čas na "zahřátí" a začít plynule pracovat v ustáleném stavu. Jakmile je na šicí stroj dopravena jednotka, postupuje systémem první dovnitř, první ven, dokud jsou k dispozici zásoby.

#### **Problém je definován pomocí následujících předpokladů:**

- Doby nastavení nejsou brány v potaz, protože v reálném systému se proces nastavení obvykle provádí na konci pracovní doby.
- 450 minut pracovní doby nezahrnuje přestávky.
- Během pracovní doby nedochází k žádnému procesu údržby.
- Všechny procesní časy pro operace šití zahrnují "nevýznamné poruchy", například zamotání nitě.
- Montážní linka je vždy vytížená.
- Přepravu surovin provádí pracovníci, kteří neprovádějí šití.

V rámci této studie je mimo jiné produkty, řešena výroba základní polokošile.

Na výrobě polokošile pracuje celkem 28 operátorů (22 operátorů, kteří šijí, 4 pracovníci u krejčovského stolu a 2 inspektoři kvality). Během směny je linka v provozu 450 minut.

# **Ověření/Validace**

Simulační model byl kódován a doladěn krok za krokem. Techniky trasování a animace byly použity k ověření, že každá cesta programu byla správná.

Byly provedeny simulační provozní zkoušky s různým nastavením vstupních parametrů a zkontrolovány výsledky modelu. Především proběhlo mnoho pokusů, aby byly zkontrolovány a srovnány výstupy s reálnými daty získanými ze závodu. Byla použita skutečná data (tj. závod vyrábí 349 polokošil za směnu) od manažera výroby. Výstup simulačního modelu je testován na dobu 450 minut a jeho výstup je stejný. [9]

# **Tato studie se zabývá dvěma hlavními možnostmi (scénáři)**:

- První možností je manipulace s modelem s efektivnějšími pracovními středisky, aby se předešlo zpomalování procesu a zvýšil výkon systému.
- Druhá možnost je vyvinout různé alternativy ke zlepšení stávajícího využití pracovních sil, za předpokladu, že operátoři jsou schopní pracovat na dvou nebo více pracovištích.

Po ověření a validačních procesech je přidáno ještě jedno efektivní pracoviště pro proces připevňování límce, které snižuje velké množství práce. Po simulaci procesu se počet polotovarů výrazně snižuje ze 762 kusů na 160 kusů, ale množství dokončených polokošil zůstává stejné.

Na druhou stranu se však při procesu uzavírání límce tvoří více front. Proto, po dalším zkoumání procesu je do operace uzavírání límce přidáno ještě jedno efektivní pracovní centrum a výsledná fronta se snižuje, se zvýšenou produktivitou z 349 hotových polokošil na 389 kusů.

Dále se přidáním jednoho extra efektivního pracovního centra k pokrytí závěrečných operací produktivita linky výrazně zvýšila na 692 kusů polokošile za směnu. Tudíž, přidáním tří efektivních pracovních center se zvýší produktivita linky z 349 na 692 kusů hotových polokošil. Znamená to, že produktivita se zvyšuje o dva přehyby, tj. produktivita na jednoho operátora je zvýšena z 12 kusů na 19 kusů na operátora na jednu směnu. [9]

Pokud by společnost pokračovala v jednosměnném provozu po dobu 22 dnů v měsíci, roční míra produkce při aktuálním stavu bude 92,136 kusů polokošile. Po přidání dodatečných zdrojů by se míra výroby zvýšila na 182 688 kusů ročně. Pokud by se tedy do linky zavedla tři efektivní pracovní centra, bylo by dosaženo produkce 90 552 kusů polokošilí.[9]

# **3.2 Studie zabývající se optimalizací montážní linky v oděvním průmyslu pomocí simulačních technik**

Vědci z univerzity Ege, Izmir, Turecko se zabývali tématikou, která zkoumá a demonstruje použití počítačové simulace pro navržení výrobního procesu pro výrobu triček ve virtuální realitě. Pro velké množství dat, které jsou shromaždovány z reálného systému jsou použity alternativní systémy s cílem nalézt nejlepší variantu. [10]

## **Popis problému**

V mnoha oděvních závodech se standardizované výrobní systémy s desítkami pracovníků reorganizují na přímé montážní linky.

V oddělení šití se standardní čas (S<sub>t</sub>) pro každou operaci vypočítá součtem základní doby  $(B_t)$ , přestávkami na odpočinek  $(F_a)$  a dobou nečinnosti  $(I_t)$ . Základní čas se skládá z času změřeného na stopkách  $(S_w)$  a vyhodnocením výkonu  $(P_r)$ .

Optimalizace linky šicích strojů je řešena pomocí rovnice S<sub>t</sub>. Manažeři potom čelí neočekávaným frontám a snižujícímu se výkonu během procesu šití. Proto je pro odhad realističtějších výrobních veličin a výkonů potřeba nová metodika výpočtu, která by lépe odrážela skutečnost.

Manažeři také chtějí změnit celé výrobní linky na štíhlé, aby okamžitě reagovaly na změny poptávky. Hlavním problémem je však získání kvalifikovaných operátorů, kteří mohou používat různé druhy šicích strojů. Avšak i v případě, že jsou k dispozici operátoři, je těžké vypočítat novou optimalizaci linky se současnou pracovní silou a kvalifikovanými pracovníky.

Simulační modelovací výzkum, který je zde představen, vytváří rekonfigurovatelný simulační model tak, aby splňoval požadavky zákazníků, a zlepšoval výkon systému. V této studii je předmětem problému výroba základního typu trička. Výrobní diagram trička se skládá z 10 různých operací. [10]

## **Simulační model**

Simulační model byl postaven pomocí simulačního softwaru Arena® verze 7.0. Období výstavby modelu je založeno na výrobním diagramu, který poskytla firma zabývající se oděvní výrobou. Šicí stroje jsou uspořádány podle výrobního diagramu, ale počet strojů, které se používají pro každou operaci, je určen algoritmem pro optimalizaci linky. Při přímočaré výrobě používá každý operátor pouze jeden stroj, zatímco v systému štíhlé výroby mohou kvalifikovaní operátoři používat různé stroje.

Tato studie představuje modelování citlivých situací kdy je oděvní firma v provozu 540 minut denně. Na začátku každé objednávky je výrobní linka prázdná. Tento počáteční stav musí být také simulován.

Statistiky v této části simulace mohou negativně ovlivnit konečné výsledky, protože linka potřebuje čas na "zahřátí" a začít plynule pracovat v ustáleném stavu. Jakmile je na šicí stroj dopravena jednotka, postupuje systémem první dovnitř, první ven, dokud jsou k dispozici zásoby.

## **Problém je definován pomocí následujících předpokladů:**

- Montážní linka je vždy vytížená.
- Doby nastavení nejsou brány v potaz, protože v reálném systému se proces nastavení obvykle provádí na konci pracovní doby.
- 540 minut pracovní doby nezahrnuje přestávky.
- Během pracovní doby neprobíhá proces údržby.
- Všechny procesní časy pro operace šití zahrnují "nevýznamné poruchy", například vyvlečení nitě.
- Přepravu surovin provádí pracovníci, kteří neprovádějí šití. [10]

## **Výsledky**

Po dokončení validačního procesu byly pro návrh nebo rekonfiguraci montážní linky vyhodnoceny různé možnosti řešení. Provoz byl obsazen zkušenými operátory, aby na výrobní lince nedocházelo ke zpomalení.

Rovněž byla sledována délka fronty a využití jednotlivých zdrojů. Bylo tedy vyvinuto pět různých alternativních modelů, dokud nebyl dosažen nejlepší výsledek.

V oděvním průmyslu existují dva způsoby, jak tento cíl splnit: zaměstnat nové pracovníky nebo vyškolit stávající pracovníky. V každém případě, efektivnější výroba je dosažena použitím alternativních modelů.

Vývoj využití probíhá sledováním každého operátora po každém opakování modelu. Operace s nedostatečným využitím se reorganizují vyřazením nadpočetných operátorů. Po vytvoření pěti různých alternativ je tedy nejlepší model získán podle průchodnosti a míry využití. [10]

# **Navrhování montážní linky pro modulární výrobu**

Rovněž byla provedena analýza různých scénářů s cílem změnit montážní linku na modulární výrobní linku.

#### **Hlavní výhodou tohoto výrobního stylu je následující:**

- Zvýšení výrobní rychlosti.
- Snadné ovládání.
- Dává příležitost vytvořit mezi operátory soutěžní atmosféru.
- Vyžaduje méně operátorů.
- Flexibilita.

Tento typ výroby však často potřebuje více kvalifikovaných pracovníků, kteří mohou současně vykonávat dvě nebo tři různá pracovní místa.

## **Pomocí těchto kroků byl vyvinut nový scénář:**

- Celá výrobní linka je rozdělena do dvou malých skupin, aby se změnila těžkopádná struktura montážní linky.
- Všem operátorům jsou přidělena vhodná pracovní místa podle jejich schopností.
- Časy pohybu entit byly změněny každých 10 sekund po určení "kritického času", aby se model rychle simuloval.

Výsledky jedné modulární výroby jsou lepší než všechny výše uvedené alternativy; Zejména výroba kusů na jednoho operátora.

Pro tento účel je třeba firmu vybavit správným simulačním programem a v krátkodobé budoucnosti lze předvídat, že produktivita může být zvýšena. [10]

## **3.3 Studie zabývající se optimalizací práce týmu pomocí počítačové simulace**

Vědci z Polska v této studii prezentovali pokus optimalizace práce šicího týmu pomocí programu Lanner Group Witness pro počítačovou simulaci. Projekt uspořádání šicího týmu byl vyvinut v souladu s kritériem minimalizovat ztrátové časy. Analýza různých organizačních variant týmů s ohledem na zlepšení efektivity a spotřebních nákladů provedených v oděvní výrobě. [11]

Každá zkoumaná varianta byla 10krát opakována. Analýza byla provedena na průměrných hodnotách. Po analýze organizace týmu bylo zjištěno, že efektivita týmu se snižuje s nárůstem pracovního tempa. Vyplývá to ze skutečnosti, že vyšší tempo týmu znamená méně pracovišť a naopak pomalejší pracovní tempo znamená lepší synchronizaci práce týmu a nižší pravděpodobnost "zpomalování".

Tvorba kongescí ve výrobním procesu může být ilustrována velikostí výroby v procesu. Stav provozních zásob v jednotlivých kontejnerech odráží správnost fungování týmu.

Efektivita týmu má přímý vliv na náklady na výrobní proces oděvu. Je logické, že čím vyšší je efektivita práce, tím nižší jsou výrobní náklady. Koeficient korelace mezi těmito parametry je 0,967. Na základě předběžných simulačních studií bylo zjištěno, že organizace týmu v systému pásové výroby je nejméně efektivní.

Dlouhý výrobní proces, nízký týmový výkon a vysoké náklady na výrobu oděvů spolu s nízkými technologickými parametry týmu (efektivita pracovišť, promarněný čas v týmu a velmi vysoký synchronizační koeficient) způsobilo, že tento tým byl z dalších analýz vyloučen.

Druhou extrémní variantou byl model, který byl charakterizován nejpříznivějšími vlastnostmi. Tento model také nebyl vzat v úvahu, protože jeho modifikace by měly velmi omezený rozsah. Další šetření byla omezena na model, jehož modifikace by mohly vést k zajímavým výsledkům. [11]

## **Poté byly vyhodnoceny tři organizační varianty:**

- Při rozšiřování týmu o tři pracoviště nedošlo k nárůstu počtu zaměstnanců, jelikož operátorům vykládky byly přiděleny další stroje k obsluze. Operátor na stanovišti 1 byl instruován, aby obsluhoval další stroj na stanovišti 4, operátor na stanovišti 6 stroje na stanovišti 7 a obsluha na stanovišti 12 ovládá stroj na stanovišti 13. Pracovník nejprve pracoval na svém stroji a až byl volný, obsluhoval i další stroj.
- Jeden operátor byl zaměstnán obsluhou těchto tří dodatečných stanic (zvýšení zaměstnanosti (činnosti) o 3%); dělník pracuje na daném stroji, dokud se v jednom z ostatních kontejnerů nenachází více prvků. Pokud k tomu dojde, tento operátor se přemístí ke stroji, u něhož je nahromaděno největší množství prvků.
- Pracovník byl zaměstnán činností na každém dalším stroji (nárůst zaměstnanosti (činnosti) o 9%).

## **Závěry**

- Rozsah plánovaného tempa má významný vliv na výkonnost týmu. Zvýšení tempa způsobuje snížení efektivity týmu, což je důsledkem menšího počtu členů týmu a horší synchronizace práce (jak se zvyšuje velikost výrobního procesu). To také způsobuje pokles výkonnosti na zaměstnance. Vyšší tempo má také podstatný vliv na růst nákladů na výrobu oděvů na jednotku výrobku.

- Je nezbytné, aby organizační návrh procesu výroby oděvů zajistil, že první pracoviště ve výrobním týmu nebude vykládka, protože by se mohly vytvářet mezioperační zásoby. Což by nezlepšilo týmovou efektivitu, ale zvýšilo náklady spojené s výrobou.
- Provedená simulace ukázala, že teoreticky vyvinutá, správná organizace týmu vyžaduje úpravy procesů, které ovlivňují výrobu. To může mít významný vliv na efektivitu týmové práce. Je hodně možností pro využití simulačních modelů, které popisují různé varianty před zahájením výrobního procesu. [11]

# **4 Witness**

Tato kapitola se zabývá stručným popisem systému Witness firmy Lanner Group Ltd., simulací a stavbou modelu v tomto systému. Zaobírá se obecným popisem optimalizace a podrobnějším popisem optimalizace pomocí modulu Experimenter v systému Witness.

Witness je nástroj, software od britské firmy Lanner Group Ltd. slouží k simulaci, optimalizaci výrobních, obslužných a logistických systémů. Hlavní využití je v oblasti produktů pro interaktivní simulaci systémů diskrétních událostí. Tyto systémy jsou postaveny

na organizaci fyzických a logických elementů a jejich konfiguraci na časové ose, která je významná. [12]

#### **Přínosy produktu Witness:**

- Pomocí simulačního modelu zlepšení organizace týmové práce.
- Sestavení modelu a testování po malých úsecích, to výrazně zjednoduší stavbu modelu a poskytne možnost identifikace logických chyb a vytvoření modelu přesně popisujícího reálnou situaci.
- V průběhu simulace možnost změny modelu.
- Systém Witness se využívá od výrobních podniků, až po letiště nebo banky.

## **Systém zahrnuje:**

- Hodnocení alternativních návrhů.
- Změnu managementu.
- Zdokonalení existujících zařízení.
- Hodnocení kapitálových produktů.
- Pravidelný běh modelů pro testování výrobních programů.

#### **4.1 Simulace**

Nesledujeme dynamické chování nějakého procesu (objektu), který nás zajímá a jeho reakce na organizační a technické změny. Sledujeme chování jeho modelu. Modelovým objektem může být například: systém hromadné obsluhy, sklad velkoobchodu, tok informací v pobočce banky, výrobní linka atd. Toto tvoření modelů přináší mnohé výhody. Můžeme například vytvářet modely ještě neexistujících systémů a nastínit na první pokus systém, který svým chováním odpovídá našim představám. Simulační čas může běžet daleko rychleji, než čas reálný. Díky tomu je možné rychle vyhodnotit varianty navrhovaného řešení problému. [12]

#### **4.2 Práce s modelem**

Modely v programu Witness zobrazují dynamicky pohyb materiálu nebo zákazníků systémem. Dále zobrazují prováděné operace, stavy jednotlivých prvků, aktuální využití zdrojů. Všechny události, které v systému nastaly, jsou zaznamenávány. Uživatel má možnost sledovat dynamiku procesu. Dále má k dispozici údaje potřebné k vyhodnocení výkonnosti určitého systému, podle zvolených kritérií. Vytvořený model ve Witnessu používá kombinaci dílů, strojů, lidí a jiných simulačních elementů za účelem simulace. [12]

#### **4.3 Obecná stavba modelu v programu Witness**

Simulační model je tvořen třemi základními prvky. Po zapsání plného jména modelu, zkratky a jména původce se **každý element začíná modelovat v následujících krocích**.:

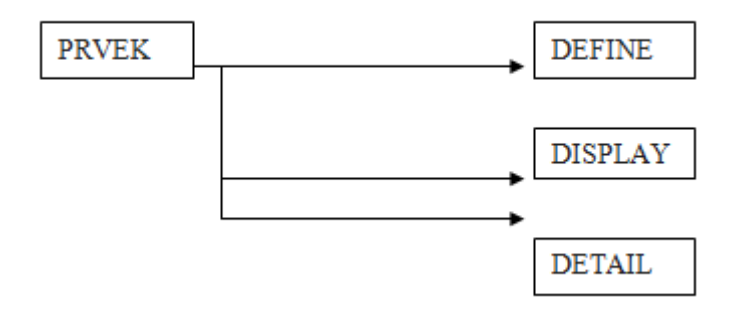

**Obrázek 7 Kroky modelování [12]**

**DEFINE** – umožňuje nadefinovat jména a množství elementů (pokud je známo), které chceme použít v modelu. Tím že určíme typ prvku, přiřadíme jednotlivým reálným prvkům jejich simulační obraz. Ten v obecné terminologii odpovídá svou formou a dostupnými funkcemi daným prvkům.

**DISPLAY** – přiřazuje obrazovou podobu definovanému prvku nebo jevu. Můžeme zobrazit jméno prvku, v požadované barvě a velikosti. Ikona vybraná z knihovny ikon nebo vytvořená v editoru ikon. Barva ikony může být fixní nebo proměnná, v průběhu simulace pak zobrazuje stav prvku.

Barvy zobrazují stav, ve kterém se daný prvek nachází. To je popsáno v manuálu, nebo mohou být zobrazeny formou klíče na obrazovce.

Práce v tomto režimu je upravována podle typu elementu. Pro každý typ elementu jsou v rozbalovacím menu okna Display konkrétní položky. Pomocí nich zvolíme optimální obrazovou polohu daného prvku.

**DETAIL** – nejdůležitějším krokem v průběhu definování modelu je detailní popis parametrů elementu a jeho chování v simulaci. Každý fyzický i logický element má k dispozici přehledné menu, které pomocí oken zobrazuje všechny dostupné vlastnosti a funkce prvku. Fyzické elementy obsahují ve svých oknech volbu logických elementů. Tyto logické elementy mají vliv na jejich účinnost.

V programovém vybavení Witness jsou také možnosti modifikace jeho spouštění, nastavení přesných podmínek začátku, průběhu a konce simulace podle uvažovaných kritérií. Např. definice několika fází běhu modelu (ranní a odpolední směny) s proměnnými vstupními parametry, ale globálním zpracováním informací.

Informace o jednotlivých prvcích a jejich chování během simulace a celkový obraz modelové simulace můžeme získat i ve formě textových informací popřípadě grafického zobrazení. [12]

#### **4.4 Optimalizace**

Hovoříme o optimalizačních experimentech, jejichž cílem je najít ve zkoumaných veličinách extrémní hodnoty. Hodnota, která je velmi odchýlená od kriteriální funkce zkoumaného modelu. Pokud je počet variant poměrně malý, můžeme je vyzkoušet všechny, ale většinou je počet přípustných spíše nekonečný. Proto je nezbytné hledat postupy, které povedou k dostačujícímu řešení při prozkoumání poměrně malého počtu možností. Z hlediska ekonomického by měl být počet variant, které byly prozkoumány, co nejmenší. Tím minimalizujeme počet nutných experimentů a dalších nákladů na řešení. [12]

#### **Postup optimalizace:**

- 1. Reálným optimalizační problém, tvorba modelu
- 2. Stanovení kriteriální funkce
- 3. Aplikace vhodné optimalizační metody algoritmu [12]

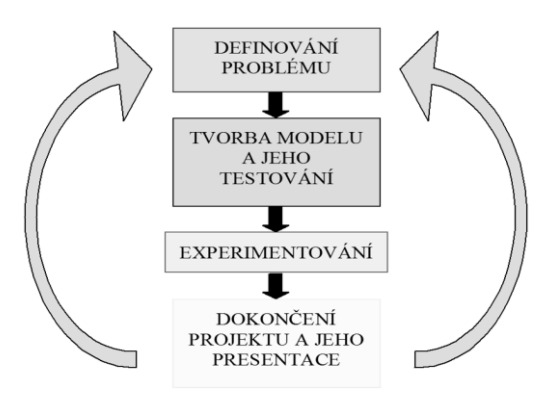

**Obrázek 8 Fáze simulačního projektu [12]**

## **4.4.1 Optimalizační metody**

## **1. Deterministické**

Deterministické metody se přibližují k extrému, blízko k startovnímu bodu a nejsou schopni tento bod opustit. (gradientní, negradientní)

# **2. Stochastické**

Stochastické metody se zaobírají optimalizací mnohaparametrových funkcí. Stochastičnost je obsažena v celém průběhu optimalizačního procesu a to nejen ve výběru počátečního řešení. (metoda Monte Carlo, horolezecké algoritmy, simulované žíhání)

#### **3. Hybridní**

Hybridní metody náhodně vybírají počáteční řešení a následně použijí striktně deterministický algoritmus. Naleznou příjatelné řešení pomocí stochastických algoritmů, poté je aplikován deterministický algoritmus pro nalezení přesného, optimálního řešení. (kombinace metod předešlých) [12]

## **4.4.2 Metody optimalizace**

- 1. Metoda Monte Carlo
- 2. Metoda Friermana a Savageho
- 3. Evoluční algoritmy (Hill Climb, Simulated Annealing, Genetické algoritmy [12]

Systém Witness využívá pro optimalizaci modul Experimenter, který disponuje metodami Simple experiment mode a Advanced experiment mode.

- Simple experiment mode jednoduchý experimentální režim. Scénáře jsou vytvářeny v jednoduché linii, lineárním způsobem, definované jednoduchými hodnotami parametrů a odpovědí.
- Advanced experiment mode pokročilý experimentální režim. Nabízí definici rozsahu parametrů a algoritmů, včetně optimalizace.

## **4.4.3 Algoritmy modulu Experimenter**

Jak již bylo zmíněno modul Experimenter zastřešuje dva optimalizačními režimy. V režimu Advanced experiment mode je možné i mimo jiných parametrů nadefinovat algoritmus, který nalezne optimální řešení. V této kapitole budou popsány jednotlivé algoritmy v modulu Experimenter systému Witness.

- Random Solutions (náhodné řešení)

Umožňuje zhodnotit tvar prohledávaného prostoru řešení, nevyžaduje velký čas potřebný na získání hodnot a přiblíží možné místa výskytu optima. Nejjednoduším způsobem hledání optimálního řešení je jeho náhodné hledání. Algoritmus opakovaně generuje náhodné řešení z určité oblasti a zapamatuje si ho tehdy, pokud bylo získané lepší řešení než to, které už bylo zaznamenané v předchozí historii algoritmus. [25]

#### All Combinations

Tento algoritmus řeší nalezení optimálního řešení "hrubou silou". To znamená způsob řešení problému nebo úlohy, při které se systematicky prochází celý prostor možných řešení problémů a zjišťuje, jak vyhovují zadaným podmínkám. Algoritmy tohoto typu se lehce implementují a vždy najdou řešení, když existuje. Často čas potřebný k nalezení řešení roste exponenciálně, nebo dokonce faktoriálu, takže i pro velmi malé prostory řešení je tento algoritmus v praxi málo využívaný. [25]

#### - Hill Climb

Horolezecké algoritmy jsou gradientní metodou hledání extrému v lokálním okolí nějakého bodu. Je to stochastické prohledávání doplněné o usměrnění generovaných řešení. Principem horolezeckého algoritmu je prohledání lokálního okolí nejlepšího nalezeného řešení, nebo náhodně vygenerovaného řešení na začátku procesu optimalizace. Místo náhodného dalšího řešení se použije nejlepší doposud nalezené řešení, ve kterém se udělá určitá malá změna (např. se změní 5% parametrů tohoto řešení)

Toto nové řešení se přijme, pokud je lepší než to, ze kterého vzniklo. Pokud je horší, opět se udělá malá změna nejlepšího řešení. Závislost nového řešení od předchozího je v tomto algoritmu silná. Je to rychlý algoritmus, který ale často uvízne v lokálním extrému. [25]

## Mid/Min/Max

Testuje extrémy (minimální a maximální hodnoty proměnných) a střední hodnoty všech nastavených parametrů. Pokrývá všechny možnosti pro nerozsahové parametry. Algoritmus nepovoluje v modulu experimenter žádné specifické nastavení. [25]

## - Adaptive Thermostatical Simulated Annealing

Fyzikální interpretace nám hovoří o postupném žíhání, kdy se těleso nejdříve zahřeje na vysokou teplotu a postupným pomalým snižováním teploty se odstraňují jeho vnitřní defekty. Tím se jeho atomům umožní překonávat lokální energetické hladiny, a tak se dostat do rovnovážných poloh. Postupné snižování teploty má za následek, že se rovnovážné polohy atomů fixují, takže při konečné teplotě žíhání (nižší než byla počáteční) jsou všechny atomy v rovnovážných polohách a těleso neobsahuje žádné vnitřní defekty ani pnutí.

Matematická interpretace zní - sousedé, kteří jsou zkoumáni v náhodném pořadí a aby byl stav přijat, musí buď představovat zlepšení, nebo musí projít speciálním náhodným testem (tzv.Meropolisovo kritérium), který určí, bude-li akceptován stav zhoršující aktuální řešení. [24]

# - Six Sigma Algorithms

Je velmi podobný algoritmu Adaptive Thermostatical Simulated Annealing. Cílem je najít takové optimální řešení, které je závislé od tzv. "Sigma ratingu" to znamená, že kvalita a spolehlivost procesů se přibližuje k hodnotě 6 Sigma (99,9% spolehlivost procesů-ideální stav). [25]

## **5 Představení společnosti PLEAS a.s.**

Společnost PLEAS a.s. pod značkou Pleas nabízí denní a noční prádlo, dámské, pánské a dětské výrobky, které dodává na český i slovenský trh. Společnost má vlastní provozy výrobních činností na úsecích pletárny, barevny a konfekce. Konfekce se dále dělí na střihárnu, vlastní konfekční zpracování a balírnu.

Společnost sídlí v Havlíčkově Brodě, udržuje si zde dlouholetou tradici výroby jakostního prádla v regionu. PLEAS a.s. je také držitelem certifikátu a práva používat regionální značku Vysočina – regionální produkt. [8]

#### **5.1 Profil společnosti**

Společnost neustále vyvíjí moderní pleteniny z kvalitních materiálů, což je základ pro tvorbu módního sortimentu s moderním designem a zároveň je kladen důraz na pohodlné nošení.

Vývojové, výrobní a podpůrné procesy (vlastní vývojové oddělení, přes plánování výroby, až po expedici) jsou podporovány systémem standardizovaného řízení jakosti společně s nejmodernější výpočetní technikou.

Prioritou společnosti je rychlá realizace zakázek, jejich dodání v řádném termínu a ve vysoké kvalitě.

Výroba probíhá převážně ve vlastních závodech, anebo je doplněna o spolupráci se spolehlivými a zkušenými kooperačními partnery po celé Evropě. Pletárna zpracovává široký výběr přízí v mnoha úpletových vazbách.

Ve vlastním provozu barevny je zpracováván řezný úplet barvením a zušlechťováním na moderních, počítačově řízených strojích. Likvidace (znečištěné, upotřebené) vody odpovídá ekologických požadavkům a parametrům, které jsou kladeny na zajištění ochrany životního prostředí.

Jakost výrobků je zajištěna rozsáhlými laboratorními zkouškami úpletů a dalších používaných materiálů. Veškeré výrobky jsou certifikovány ekologickým standardem v systému **"**Oeko-Tex**®** Standard 100". [8]

#### **5.2 Logistika**

Logistika má za úkol plánování výrobních kapacit a jejich vytížení, ale i řízení výroby ve svých provozech a kooperačních závodech v České republice, ale i v zahraničí. Logistika zodpovídá za pohyb materiálových toků ve skladech. Při tom se využívá moderní zařízení a technika. [8]

Ve všech stupních a úsecích výroby je logistika hlavním podpůrným procesem. Nebylo by to možné bez současných počítačových programů. Firma PLEAS a.s. pracuje od roku 2006 s plně integrovaným systémem MOVEX od firmy Lawson. [8]

# **5.3 Plánování**

Základem jsou požadavky firemních zákazníků. A to jak zákazníků z České republiky, tak i Slovenské republiky a hlavně z Evropy, především z Německa. Velká část výroby je určená pro společnost Schiesser v Radolfzellu.

Po zadání zakázky zákazníkem se plánované zakázky porovnají s kapacitou výroby v daném časovém úseku a rozplánují se do jednotlivých filiálek a provozoven.

Dodací termín se stanoví po konzultaci s odběratelem a kvalifikovanou osobou z výroby a v průběhu se naplánují i materiálové spotřeby. Pracovníci zásobování mají za úkol objednávat a zajišťovat včasné dodání materiálu od dodavatelů z hlediska optimálního objednacího množství a dodací lhůty.

Sestavením výrobního plánu si tvoří výchozí základnu ke stanovení celkového rozpočtu, plánu investic a plánu výnosů na další rok. [8]

# **EXPERIMENTÁLNÍ ČÁST**

Hlavním cílem experimentální části bylo ukázat možnosti optimalizace v konfekční výrobě s využitím počítačové simulace. Optimalizace byla provedena na vybraném úseku firmy Pleas a.s., konkrétně pro oddělení střihárny, kde byly vybrány dva výrobky z kolekce basic. Úkolem bylo najít a vyhodnotit nejlepší variantu, která zvyšuje propustnost systému stříhárny pomocí optimalizačních funkcí OPTIM, ATIME2, NSHIP.

Nebyly řešeny skladové zásoby, kde je již předpokládáno, že je zásoba skladu nekonečná a všechny jeho části zoptimalizovány.

Experimentální část se zabývá popisem simulačního modelu, volbou optimalizačního kritéria, optimalizačními algoritmy a vyhodnocením optimálních variant pro pánské triko a pánské spodky.

Pro tuto diplomovou práci byla vybrána část výrobního procesu, a to je stříhárna. Střihárna zpracovává materiály různého složení nejen pro plnou šíři, ale i pro hadicové úplety jako např.: pletenina Bodysize nebo lemy.

Pro položení vrstev z pleteniny před střiháním je použito celkem sedm pokládacích strojů značky Niebuhr a Bullmer. Čtyři nakládací stroje jsou na široký materiál a tři nakládací stroje jsou na hadicový materiál. V plné šíři se díly střihají na dvou střihacích automatech (Cutter) značky Bullmer a Lectra, díly z hadicového úpletu jsou řezány na pásové pile. Ručně se střihají materiály se speciálními vzory a dezény jako např.: kostka, střída nebo proužek.

Materiál, tedy řezné pleteniny se skladují v rolích po čtrnácti až třiceti kg., záleží na druhu pleteniny. Upravené pleteniny v plné šíři se navíjejí na papírové dutinky a dodávají se v rolích až do hmotnosti třiceti kg. Materiál v hadici musí pracovnice vyskládat. Nejdříve se pokládají delší nátahy a teprve potom kratší z důvodu úspornějšího spotřebování zbytků na roli, ve smyslu délky střihové polohy.

Ke střihárně se také vztahují kompletace pomocných materiálů. Pracují zde automaty na řezání paspulí po sloupku i po řádku, dále jsou používány na střihání a sešívání gumových kroužků a na háčkování dekorativních ornamentů na nařezaných paspulích. (6 šicích automatů pro grošetu). Co se týče samotné kompletace, pracovnice rozděluje zakázky podle toho, na jakou filiálku budou poslány a kde se budou šít.

K nažehlování motivů a obtisků jsou používány dva velké a čtyři malé lisy od firmy Meyer. Rouno se nažehluje na kontinuálním lisu značky Kanegiesser.

Na střihárně jsou také speciální stroje, které slouží k párání límců a bezešvých dílů.

Na dílně se pohybuje zhruba 30 pracovníků. S toho 90% pracovníků je zaučených na všechny operace a stroje na střihárně, 10% pracovníků je zaučeno jenom na některé stroje, nebo ovládají pouze jeden stroj.[8]

## **6 Tvorba modelu**

Tvorba simulačního modelu se dělí do několika části, které musí být splněny k tomu, abychom správně vytvořili simulační model a došli k jeho následovné optimalizaci.

#### **Jednotlivé fáze tvorby simulačního modelu:**

- 1. Sběr dat.
- 2. Tvorba pojmového modelu.
- 3. Tvorba simulačního modelu.
- 4. Verifikace a Validace modelu.
- 5. Optimalizace modelu.

#### **6.1 Sběr dat**

V první fázi probíhal sběr dat pro výrobu dvou zakázek dvou určitých výrobků za jeden pracovní den, které jsem dostala k dispozici z firmy PLEAS a.s.. Vzhledem k tomu, že firma přecházela z papírové podoby zapisování dat na počítačovou, bylo by špatně dohledatelné a časově náročné sesbírat data za delší časový úsek, která byla zaznamenána papírovou formou.

K dispozici byla konkrétně data z pánského trika výrobek T3000248 a pánských spodků výrobek T3000258 z řady basic. Byl zhotoven simulační model pro tyto dva výrobky. Čas výroby zakázky pánského trika je 18,5 hod. a pánských spodků za 2,5 hod. Celkový počet kusů v zakázce pro pánské triko je 3186 ks. Pro pánské spodky 567 ks.

V této kapitole budou představeny výrobky, jejichž výrobní časy jednotlivých částí jsou použity do simulačního modelu.

#### **6.1.1 Výrobek T3000248**

Výrobek pod označením T3000248 znázorňuje pánské triko z řady basic. Celkový strojní čas výroby zakázky pánského trika výrobku T3000248 (viz. Obrázek 8) je 18,5 h.

Spotřebované množství materiálu pro strojové a ruční nakládání bylo 6698,47 m<sup>2</sup> (materiál v šíři 1,7 m pro strojní nakládání a 0,6 m pro ruční nakládání hadicového úpletu pro lemy).

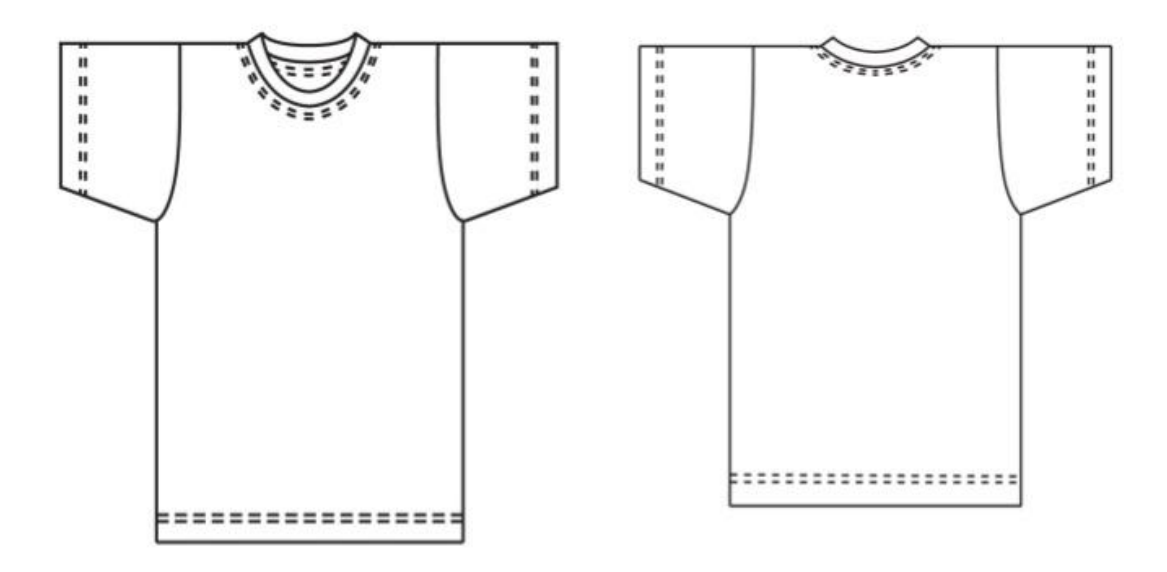

**Obrázek 9 Technický nákres výrobku T3000248**

## **6.1.2 Výrobek T3000258**

Dalším výrobkem, ke kterému byla k dispozici data z výroby je výrobek T3000258, který znázorňuje pánské spodky.

Celkový strojní čas výroby zakázky pánských spodků výrobku T3000258 (viz. Obrázek 9) byl 2,5 h. A spotřebované množství materiálu bylo 173,38 m<sup>2</sup>. (materiál v šíři 1,2 m).

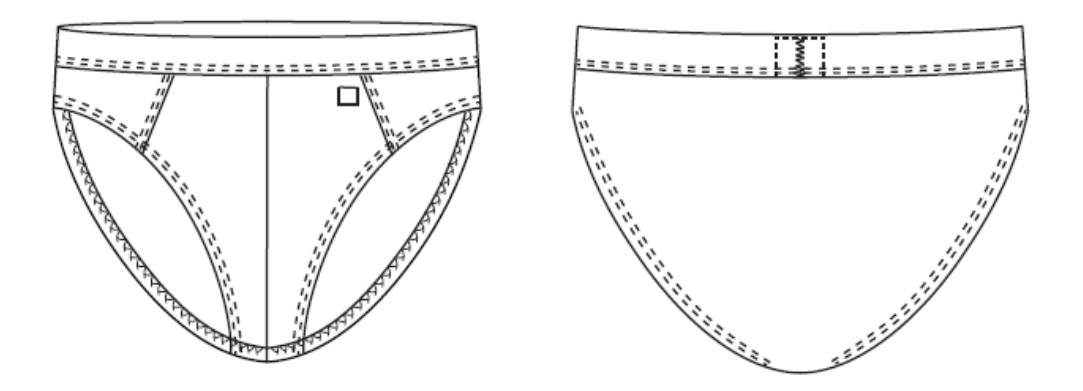

**Obrázek 10 Technický nákres výrobku T3000258**

## **6.2 Tvorba pojmového modelu**

V této kapitole bude popsána část procesu výroby, tedy výroba na střihárně pánského trika T3000248 a pánských spodků T3000258. Výstupem jsou svázané balíky dílů (přístřihů) ke kterým se dodává pomocný materiál.

#### **6.2.1 Popis výroby pánského trika výrobku T3000248**

Materiál z role se nakládá pomocí nakladače na nakládací stůl. Ten obsluhuje obvykle jen jedna pracovnice. Maximální výška nálože je 120 vrstev. Délka nálože se hodnotí podle velikosti zakázky. Důležité je, aby se celá zakázka vešla na jeden nakládací stůl. Max. rychlost stroje je 120m/min. Délka stolu je 17 m a šíře stolu 2,1m.

Celá zakázka se postupně přesouvá na řezací stůl (Cutter) značky Lectra, který obsluhuje také jedna pracovnice. Průměrná rychlost stroje Lectra je 10 m/min.

Takto byly vyřezány PD, ZD, pravý a levý rukáv. Součástí výrobku je také lem. Lem se nakládá ručně na stole pro ruční nakládání a vyřeže se pomocí pásové pily. Tyto díly pracovnice sesbírá a vloží do košů, kde si je převezme pracovnice na kompletaci a svazuje po 5 kusech do balíků. Takto připravené balíčky si načte podle kódu pracovnice u počítače a sežene pomocný materiál, pokud tomu tak ještě není. V případě této zakázky je to paspule. Ta se přidává v poslední fázi k zakázce. Pro lepší představení části výrobního postupu bylo přidáno schéma výroby dílů pánského trika výrobku T3000248 (viz. Obrázek 10)

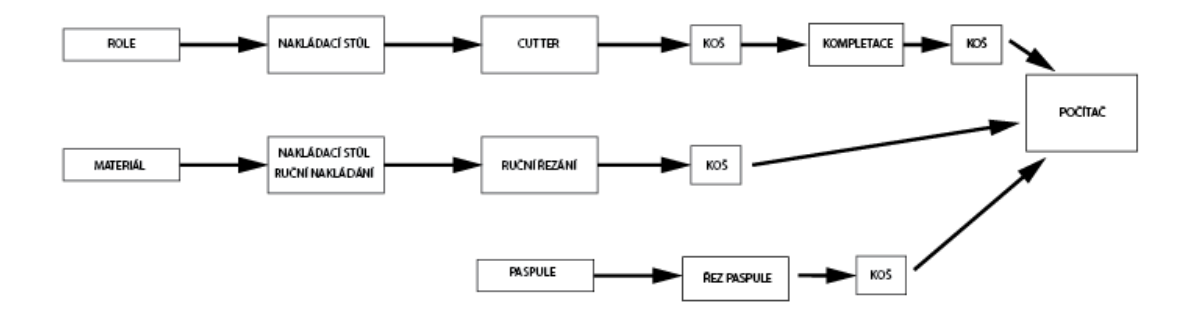

**Obrázek 11 Schéma části výrobního procesu (střihárna) výrobku T3000248**

#### **6.2.2 Popis výroby pánských spodků výrobku T3000258**

Postup je na začátku stejný jako u výrobku T3000248. Materiál v roli se pomocí nakladače naloží na nakládací stůl za pomoci jedné pracovnice. Celá zakázka se přesouvá na cutter značky Lectra, opět s obsluhou jedné pracovnice. Z cutteru přesouvá pracovnice ZD a čtyři kusy PD (který je členěný) do košů. Díly jsou přesouvány na kompletaci po 5 kusech. Následně jsou levé PD přesunuty do koše pro lisování. Na tomto stanovišti pracovnice nalisuje motiv.

Zbylé 4 díly výrobku jsou přesunuty do koše, pracovnice z kompletace díly převezme a načte kód výroby. Levé PD putují do koše č. 2. a následně k pracovnici u počítače, která načte tyto zbylé díly k zakázce. K této zakázce patří i pomocný materiál guma. Gumy jsou střiženy na automatu, v návaznosti zapošity a putují do koše. Pracovnice z kompletace gumy převezme a načte výrobní kódy. Pro lepší přehlednost bylo přidáno schéma této části výroby, tedy pro výrobek T3000258 (viz. Obrázek 11).

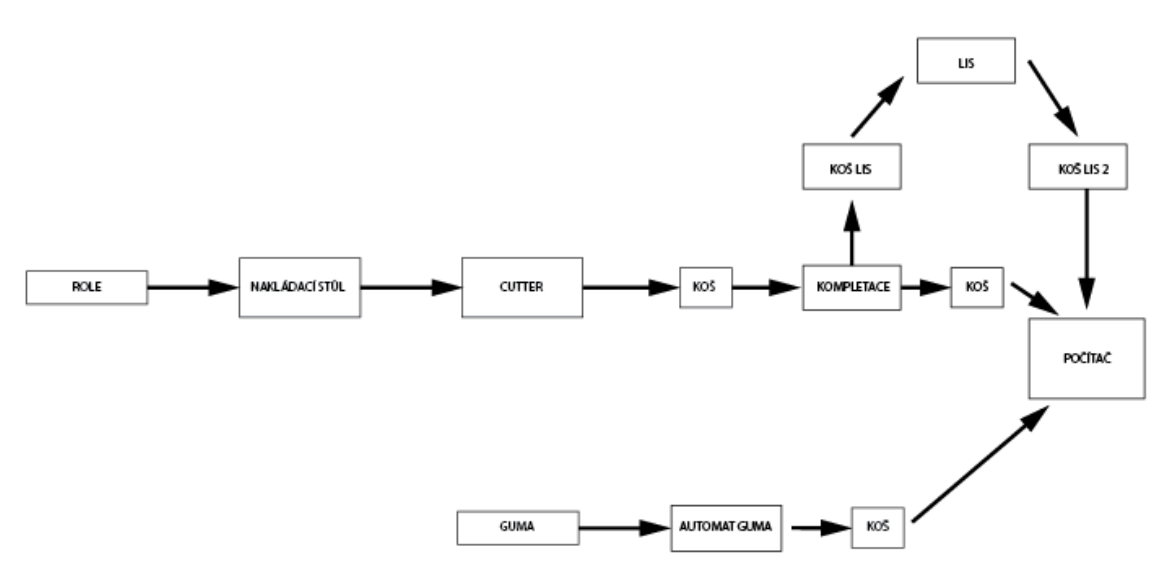

**Obrázek 12 Schéma části výrobního procesu (střihárna) výrobku T3000258**

## **6.2.3 Časové normy výrobků T3000248 a T3000258**

V této kapitole jsou v tabulkách znázorněny časové normy.Je zde uvedena časová norma pro výrobu jednoho kusu výrobku T3000248. (viz. Tabulka 2) a výrobku T3000258 (viz. Tabulka 3)

| ČAS. NORMA VÝROBY T3000248 |                        |  |  |  |
|----------------------------|------------------------|--|--|--|
| ČAS min.                   | PRACOVNÍ ÚKON          |  |  |  |
| 0,1                        | <b>KLADENÍ</b>         |  |  |  |
| 0,07                       | STŘIH. AUTOMAT         |  |  |  |
| 0,031                      | KLADENÍ HADICOVÝ ÚPLET |  |  |  |
| 0,04                       | STŘIHAT-RUČNĚ          |  |  |  |
| 0,08                       | KOMPLETACE/5D          |  |  |  |
| 0,01                       | STŘIH. PASPULE         |  |  |  |

**Tabulka 2 Znázorňuje časové normy pro jeden kus výrobku T3000248**

**Tabulka 3 Znázorňuje časové normy pro jeden kus výrobku T3000258**

| ČAS. NORMA VÝROBY T3000258 |                        |  |  |
|----------------------------|------------------------|--|--|
| ČAS min.                   | PRACOVNÍ ÚKON          |  |  |
| 0,08                       | <b>KLADENÍ</b>         |  |  |
| 0,05                       | STŘIHAT AUTOMAT        |  |  |
| 0,07                       | KOMPLETACE/5D          |  |  |
| 0,241                      | GUMU STŘIH. /ZAPOŠÍT   |  |  |
| 0,01                       | MOTIV K 2D/LIS PD-LEVÝ |  |  |

## **6.2.4 Rozdělení výrobku T3000248**

Jednotlivé scénáře, které simulujeme, jak pro pánské triko, tak pro pánské spodky vstupují z Microsoft Excel do systému Witness pomocí proměnných (Variable), což je globální logický element, který se používá v jakémkoli místě v simulaci a není závislý na stavu dílu. Zaznamenává údaje kvantitativní o elementech, počet dílů mezi jednotlivými operacemi nebo čas simulace.

Výroba zakázky pánského trika T3000248 byla rozdělena na varianty, podle toho jaké velikosti se společně zpracovávají na střihárně. Vzniklo tedy sedm variant pro strojní nakládání (viz. Tabulka 4.), řezání (viz. Tabulka 5).

| VÝROBEK T3000248 – NAKLÁDÁNÍ |          |                 |              |                  |            |  |
|------------------------------|----------|-----------------|--------------|------------------|------------|--|
| <b>VARIANTY</b>              | POČET KS | <b>VELIKOST</b> | POČET VRSTEV | DÉLKA POLOHY [m] | ČAS V MIN. |  |
| 1                            | 720      | L, XL           | 240          | 8,42             | 148,54     |  |
| 2                            | 720      | M, L, XL, XXL   | 120          | 4,19             | 73,95      |  |
| 3                            | 720      | M, L, XXL, 4XL  | 120          | 4,34             | 76,34      |  |
| 4                            | 612      | M, XXL          | 120          | 4,24             | 64,8       |  |
| 5                            | 252      | S, XL, 3XL, 4XL | 42           | 4,18             | 31,3       |  |
| 6                            | 126      | L, XL, 4XL      | 21           | 4,53             | 20,93      |  |
| 7                            | 36       | M, L, XL, 4XL   | 6            | 4,23             | 11,74      |  |

**Tabulka 4 Ukazuje hodnoty pro strojní nakládání výrobku T3000248**

**Tabulka 5 Ukazuje hodnoty pro strojní řezání výrobku T3000248**

|                 | VÝROBEK T3000248 – ŘEZÁNÍ |                 |       |                                  |            |  |  |
|-----------------|---------------------------|-----------------|-------|----------------------------------|------------|--|--|
| <b>VARIANTY</b> | POČET KS                  | <b>VELIKOST</b> |       | ŘEZNÁ DÉLKA [m] DÉLKA POLOHY [m] | LECTRA min |  |  |
|                 | 720                       | L, XL           | 97,8  | 8,42                             | 53,16      |  |  |
| 2               | 720                       | M, L, XL, XXL   | 48,9  | 4,19                             | 26,58      |  |  |
| 3               | 720                       | M, L, XXL, 4XL  | 49,79 | 4,34                             | 26,92      |  |  |
| 4               | 612                       | M, XXL          | 49,13 | 4,24                             | 26,67      |  |  |
| 5               | 252                       | S, XL, 3XL, 4XL | 48,91 | 4,18                             | 26,58      |  |  |
| 6               | 126                       | L, XL, 4XL      | 50,67 | 4,53                             | 27,25      |  |  |
| 7               | 36                        | M, L, XL, 4XL   | 49,13 | 4,23                             | 26,67      |  |  |

Výrobek T3000248 se dále rozděluje na nakládání a řezání ruční už "hadicové" pleteniny, kde se takto připravují lemy k tomuto výrobku. Tato sekce byla také rozdělena podle velikostí do 5 variant, které se společně nakládají a řežou. Zde jsou uvedeny tabulky s hodnotami pro ruční nakládání (viz. Tabulka 6) a řezání (viz. Tabulka 7).

| LEM - NAKLÁDÁNÍ-HADICOVÁ PLETENINA |            |                 |    |                                           |       |             |  |  |
|------------------------------------|------------|-----------------|----|-------------------------------------------|-------|-------------|--|--|
|                                    | ČAS V MIN. |                 |    |                                           |       |             |  |  |
| VARIANTY   POČET KS                |            | <b>VELIKOST</b> |    | POČET VRSTEV DÉLKA POLOŽENÍ [m] 2,01-3 m. |       | $3,01-4$ m. |  |  |
| 1                                  | 798        | M               | 21 | 1,22                                      | 16,71 |             |  |  |
| 2                                  | 1134       |                 | 21 | 1,73                                      |       |             |  |  |
| 3                                  | 1050       | XL              | 21 | 1,6                                       |       |             |  |  |
| 4                                  | 546        | <b>XXL</b>      | 21 | 0,84                                      |       | 14,63       |  |  |
| 5                                  | 378        | S, 3XL, 4XL     | 21 | 0,58                                      |       |             |  |  |

**Tabulka 6 Hodnoty pro nakládání hadicové pleteniny pro lemy**

┓

| LEM -ŘEZÁNÍ-HADICOVÁ PLETENINA |          |                 |                 |                  |             |  |
|--------------------------------|----------|-----------------|-----------------|------------------|-------------|--|
| <b>VARIANTY</b>                | POČET KS | <b>VELIKOST</b> | ŘEZNÁ DÉLKA [m] | DÉLKA POLOHY [m] | ŘEZÁNÍ min. |  |
|                                | 798      | М               | 11,06           | 1,22             | 16,59       |  |
| $\mathcal{P}$                  | 1134     |                 | 15,96           | 1,73             | 23,94       |  |
| 3                              | 1050     | XL              | 15,2            | 1,6              | 22,8        |  |
| 4                              | 546      | <b>XXL</b>      | 8,33            | 0,84             | 12,5        |  |
| 5                              | 378      | S, 3XL, 4XL     | 5,93            | 0,58             | 8,9         |  |

**Tabulka 7 Hodnoty pro řezání hadicové pleteniny pro lemy**

V poslední fázi se k výrobku T3000248 přidají pomocné materiály, v tomto případě paspule. Paspule se neřežou na přesný počet přímo pro zakázku, ale ve většině případu do zásoby. V našem případě byl čas výroby paspulí zjištěn pomocí normočasu na jeden kus výrobku (viz. Tabulka 8.)

| <b>VARIANTY</b> | POČET KS | STŘIH V MIN. |
|-----------------|----------|--------------|
| 1               | 720      | 7,2          |
| 2               | 720      | 7,2          |
| 3               | 720      | 7,2          |
| 4               | 612      | 6,12         |
| 5               | 252      | 2,52         |
| 6               | 126      | 1,26         |
|                 | 36       | 0,36         |

**Tabulka 8 Výpočet času střihu paspulí**

Takto připravená zakázka odchází na kompletaci, kde si ji pracovnice přebere a rozdělí na jednotlivé balíky dle času (viz. Tabulka 9)

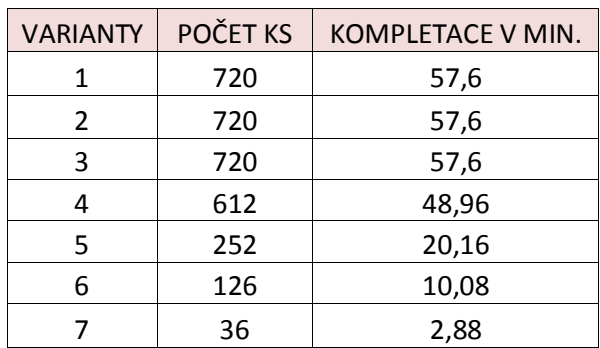

#### **Tabulka 9 Výpočet času kompletace**

## **6.2.5 Rozdělení výrobku T3000258**

Výroba zakázky pánských spodků T3000258 byla jako předchozí zakázka rozdělena do variant a to podle velikosti které se společně zpracovávají. Tato zakázka byla rozdělena do dvou variant. K dispozici byly časy pro strojní nakládání (viz. Tabulka 10) a řezání (viz. Tabulka 11).

| VÝROBEK T3000258 – NAKLÁDÁNÍ |                                                                                 |     |    |      |            |
|------------------------------|---------------------------------------------------------------------------------|-----|----|------|------------|
| <b>VARIANTY</b>              | <b>POČET KS</b><br>DÉLKA POLOŽENÍ [m]<br><b>POČET VRSTEV</b><br><b>VELIKOST</b> |     |    |      | ČAS V MIN. |
|                              | 5, 6, 7, 8                                                                      | 378 | 63 | 1,55 | 29,19      |
|                              | 5,6,7                                                                           | 189 |    | 1,54 | 17,63      |

**Tabulka 10 Ukazuje hodnoty pro strojní nakládání výrobku T3000258**

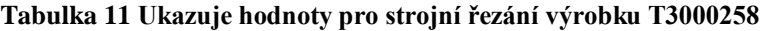

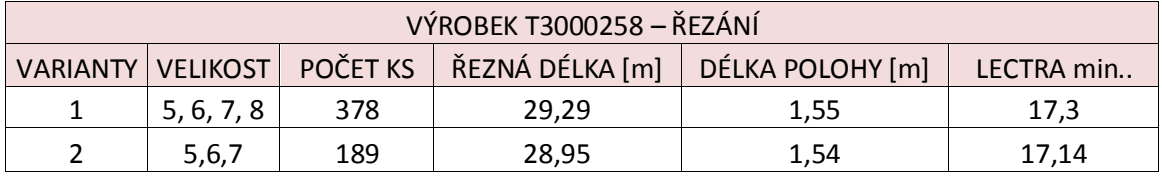

V další fázi se výrobek rozděluje a přední levý díl putuje na lis, kde pracovnice nalisuje na díl motiv. Čas je vypočten z časové normy. (viz. Tabulka 12)

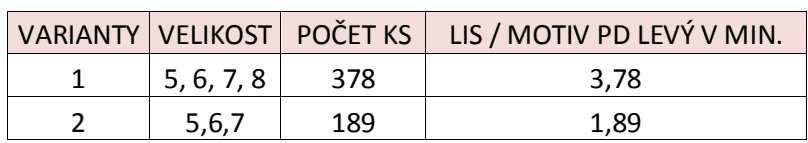

#### **Tabulka 12 Výpočet času lisování**

K výrobku se v poslední fázi přidávají pomocné materiály. K výrobku T3000258 jsou přidávány gumy, které stroj nařeže a v návaznosti sešije. V tabulce jsou uvedeny časy výroby gumy vypočteny z časové normy. (viz. Tabulka 13)

|            |      | VARIANTY VELIKOST POČET KS GUMA/STŘIH/ZAPOŠITÍ V MIN. |
|------------|------|-------------------------------------------------------|
| 5, 6, 7, 8 | -378 | 91.098                                                |
| 5,6,7      | 189  | 45.549                                                |

**Tabulka 13 Výpočet času výroby gumy**

Díly odchází na kompletaci, kde je pracovnice roztřídí do balíčků. Kompletace variant byla vypočtena z časové normy. (viz. Tabulka 14)

|            | VARIANTY VELIKOST POČET KS | $\blacksquare$ KOMPLETACE V MIN. |
|------------|----------------------------|----------------------------------|
| 5, 6, 7, 8 | 378                        | 26.46                            |
| 5,6,7      | 189                        | 13.23                            |

**Tabulka 14 Výpočet času kompletace**

Pro oba výrobky T3000248 a T3000258 platí, že z kompletace balíky putují k počítači, kde si pracovnice načte kódy (Belegy) k zakázce a díky tomu má přehled o tom zda je zakázka úplná. V těchto uvedených časech je zahrnut i čas manipulační.

## **6.3 Tvorba simulačního modelu**

Tato část bude obsahovat podrobný popis simulačního modelu. Bude zde popsána tvorba a všechny činnosti a kroky, které musely být nadefinovány, aby vznikl simulační model výrobků T3000248 a T3000258. Data byla zpracována v Microsoft Excel a následně nahrána do systému Witness. Data do modelu vchází pod proměnnými (Variables).

V počátku simulačního modelu je vytvořen grafický model. Grafický model můžeme buď získat přímo z výroby, kdy získáme z podniku model vytvořený v CAD softwaru, který je importován do programu Witness, nebo vytvořit model pomocí ikon, které jsou zobrazovány v jednotlivých částech "Designer Elements". V tomto případě byl model tvořen pomocí ikon v "Designer Elements". Za pomocí těchto základních ikon, které jsou přesouvány do základního okna "Layout Window" je tvořen model. Tyto ikony představují např.: díly, stroje, pracovníky atd. Model by měl být sestavován tak, aby přibližně odpovídal realitě.

#### **6.3.1 Popis simulačního modelu výrobku T13000248 a T13000258**

Do modelu vstupuje jako první prvek "Part", v mém případě jsou to role s názvem *ROLE\_triko*, ROLE\_trenky, MATERIÁL. Jsou to pasivní prvky a jako pasivní prvky vchází do stroje "Machine" ze světa (World). "World" představuje sklad materiálu a jak již bylo řečeno, předpokládáme, že zásoby skladu jsou nekonečné, a jeho části jsou již zoptimalizovány. Tyto pasivní prvky představují materiál, který je navinutý na roli, který putuje do stroje pomocí pravidla "pull". V této části vchází tyto prvky do systému společně.

Jsou zde použity i další prvky (Part), které jsou také pasivními prvky a tudíž si s sebou nenesou žádnou vlastnost. Jsou tímto určeny díly, které jsou již výsledkem nějakého zpracování ve stroji "Machine"

## - **Pracovníci (Labor)**

Pod pojmem "Labor" - pracovník, je každému stroji přidělen jeden pracovník.

#### - **Proměnné**

Data do modelu vchází pod proměnnými "Variables". Tímto způsobem jsou načítány jak počty kusů jednotlivých variant např.: *kus\_triko*, tak časy výroby u jednotlivých strojů např.: *strojnicasy\_triko*, kdy jsou načítány časy jednotlivých sloupků z tabulek (Microsoft Excel) a přiřazovány k jednotlivým strojům "Machine" do kolonky "Cycle time". Pro tuto simulaci byly použity proměnné typu "Integer", tedy celočíselná proměnná a typu "Real" což je reálná proměnná.

#### - **Toky materiálů**

Toky materiálu jsou pomocí vstupních a výstupních pravidel řízeny na kartě vlastností jednotlivých strojů. Pohyb dílů mezi jednotlivými stroji je zajištěn pomocí pravidel "push"(tlačit) a "pull" (táhnout).

## - **Typy strojů (Machine)**

Na začátku oba výrobky putují na nakládací stroj. Typ stroje byl zvolen "Single", jeden díl vchází do modelu, jeden vychází. Na výstupu je definováno, že materiál v čase "Variables" putuje na řezací stůl. Dále je každý výrobek rozdělován a zpracováván jiným způsobem. Další použití strojů a jejich typy budou níže podrobně popsány pro jednotlivé výrobky.

#### - **Výrobek T3000248**

Z nakládacího stroje putuje výrobek na řezací stůl (viz. Obrázek 12). Řezací stůl je zvolen typu "Production", který nám definuje, že jeden díl na vstupu je zpracováván do více dílů na výstupu. Čas je definován pomocí proměnné "strojnicasy triko (Varianta, 2)", což znamená, že si vybírá variantu z druhého sloupce. Na výstupu máme nadefinovanou proměnnou *kus\_triko(1),* která nám načítá počet kusů výrobku trika. Výstupem z tohoto stroje je pasivní díl "díly triko". Výstup nám definují " dily triko", které putují do skladu a zbytek do odpadu.

Tyto díly putují na kompletaci a to na "PLEAS\_triko", kde probíhá kompletace v jeden balíček. Proto byl zvolen typ stroje "Assembly".

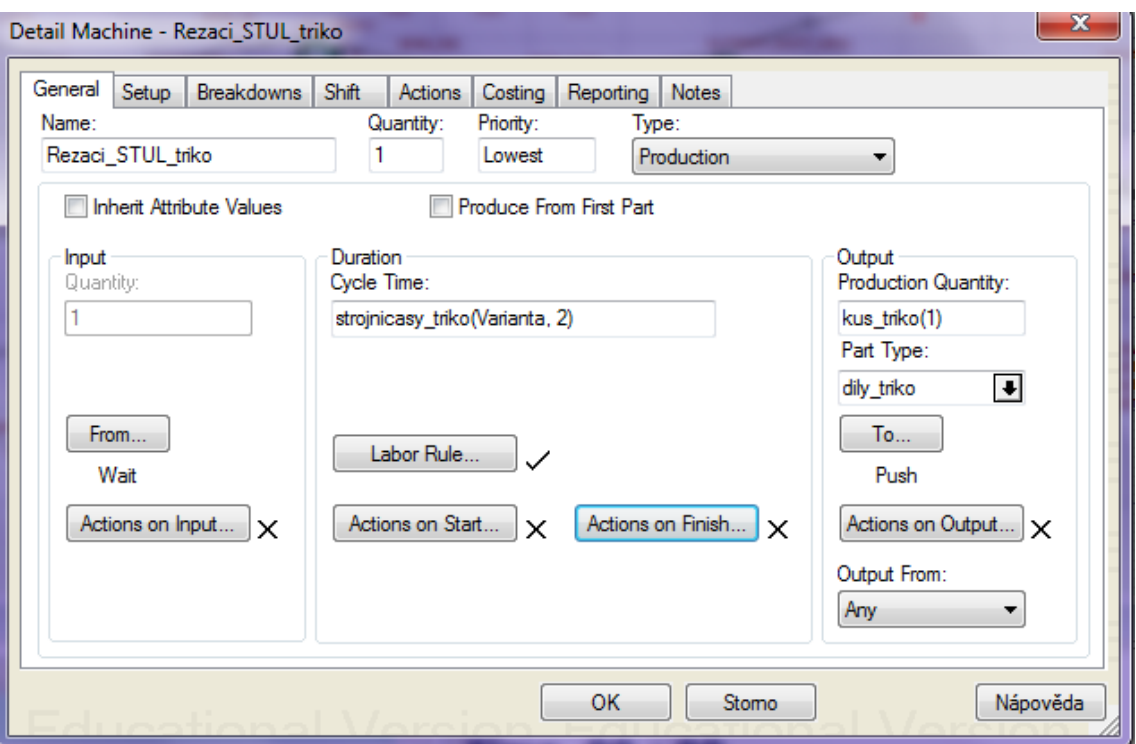

**Obrázek 13 Nastavení elementu Machine pro Rezaci\_STUL\_triko**

Další část, která vchází do modelu, je materiál pro lemy a výrobu lemu. V simulačním modelu je prvek "Part" nazvaný jako "MATERIÁL". Opět vchází do modelu jako pasivní prvek ze světa "World".

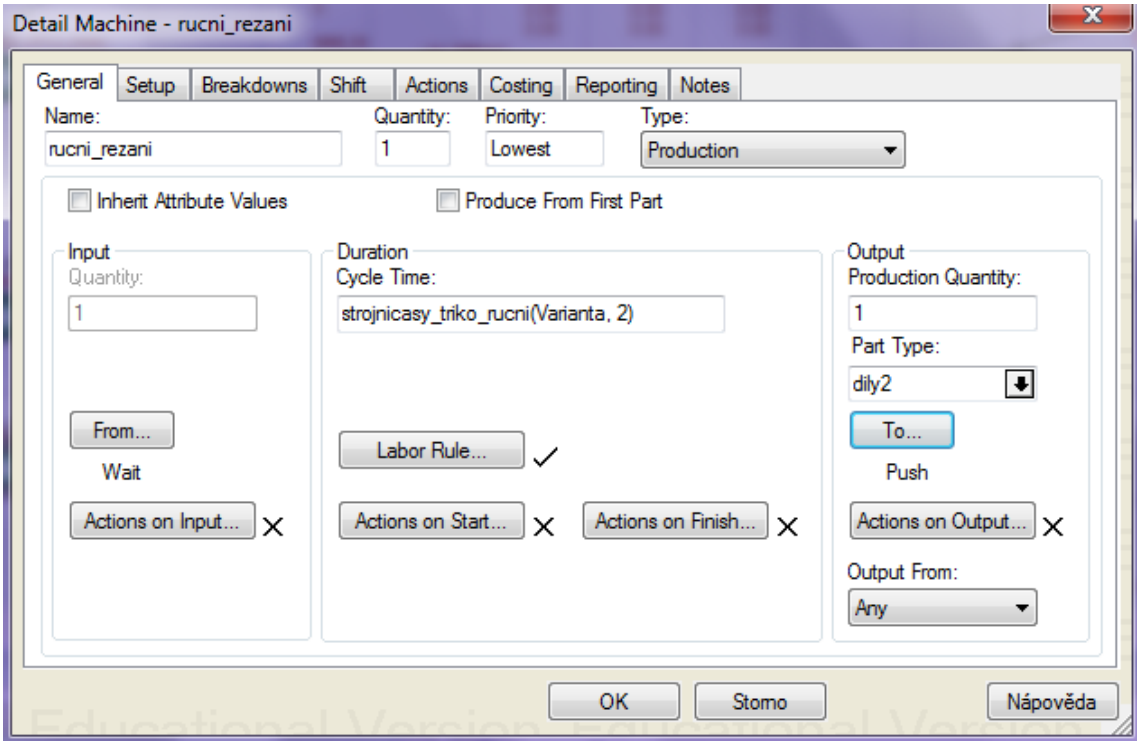

**Obrázek 14 Nastavení elementu Machine pro rucní\_rezaní**

Pro ruční řezání (viz. Obrázek 13) je zvolen typ stroje "Production". Tedy i v tomto případě potřebujeme zpracovat jeden díl na vstupu do více dílů na výstupu.

Na výstupu je definováno "Part type" = "díly2", to zabezpečuje, že díly na výstupu se změní v "díly2".

Do položky "To" byl vložen příkaz, že " dily2 to kos6, MATERIAL to odpad2". Tento příkaz zabezpečuje, že "díly2" půjdou do koše a původní matriál půjde do odpadu.

V modelu jsou zahrnuty koše, "kos5" a "kos6". Byly nastaveny na nejvyšší možný počet, abychom zabezpečili, že se vejde všechen vyřezaný materiál.

Díly putují na kompletaci. Typ stroje byl použit "Assembly". Tedy více dílů na vstupu je zpracováváno do jednoho kusu na výstupu. Do položky "Action on Finish" zadám "CHANGE ALL to balik\_triko" a tím si zabezpečím, že na konci modelu se vše změní na tento prvek.

Poslední pasivní prvek, který vchází do této simulace, tedy do simulace pánského trika, je prvek "paspule material". Typ stroje byl vybrán "Production", jeden díl na vstupu a více dílů na výstupu. Na výstupu do kolonky "Production Quantity" bylo definováno "kus paspule". To nám zajišťuje, že si stroj načítá hodnoty kusů dle proměnné. A tyto kusy se nám v kolonce "Part Type" změní na kusy s názvem "paspule". Pomocí příkazu "Push" putuje prvek do koše.

## - **Výrobek T3000258**

I tento výrobek putuje z nakládacího stroje na stůl řezací v podobě materiálu v náložích. Zde byl zvolen typ stroje "Production", kdy je opět jeden díl na vstupu a více dílů na výstupu. Na výstupu jsou načítány pomocí proměnné "Kus trenky", což jsou počty kusů tohoto výrobku. A na konci je změněn na pasivní prvek "díly trenky" a putuje pomocí pravidla "Push" do koše.

Výrobek dále přechází na kompletaci, kde je zvolen typ stroje "General". Znamená to, že jeden nebo více dílu vstupuje a zároveň i vychází ze stroje*.* Výstupní hodnota množství jsou dva kusy (balíčky).

Na konci této operace jsou rozděleny a každý odchází do jiného skladu. Proto muselo být na další zpracování zadáno pravidlo v kolonce "Action on finish", které nám zajistí, že se dva kusy změní na dva pasivní prvky.

 $pocitalo = pocitalo + 1$ IF pocitadlo  $= 0$ CHANGE ALL to balik\_trenky ELSE  $pocitadlo = 1$ CHANGE ALL to balik\_trenky\_lis ENDIF  $pocitallo = 0$ 

Jeden z kusů putuje na lis, kde je nalisován motiv. Je zvolen typ "Single" a díl odchází do skladu.

Poslední stroj, který je pro výrobek T3000258 zvolen je stroj typu "General", který představuje automat pro gumy.

Všechny jednotlivé díly výrobků (T3000248 a T3000258), se na závěr spojí ve stroji typu "General". Na vstupu do položky "From" bylo zadáno pravidlo, které čeká, až součásti budou k dispozici. Součásti jsou přesunuty v přesném pořadí, jak bylo nadefinováno.

SEQUENCE /Wait kos7#(1),  $kos6#(1)$ ,  $sklad\_guma(1)$ # $(1)$ , sklad  $\text{lis2#}(1)$ , sklad\_paspule#(1)

Tímto strojem simulace výrobků končí, a vše odchází do "Ship" (svět). "Ship".Elements se používá při výstupu z modelu.
Následně byly původní modely zjednodušeny do níže popsané podoby, přičemž byla zachována jejich komplexnost i hierarchická struktura. Celkový čas výroby je stejný jako v původních simulačních modelech a výsledky simulace odpovídají reálnému systému.

<span id="page-72-1"></span>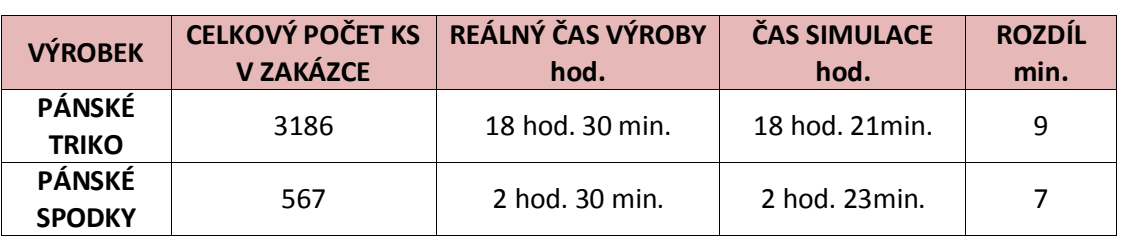

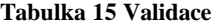

Upravené modely byly sestaveny pro nejvíce vytížená místa z předchozích výsledků simulace.

Byla to část, kterou probíhají oba výrobky stejně. Oba díly T3000248 a T3000258 prochází přes NAKLÁDÁNÍ – ŘEZÁNÍ – KOMPLETACI – POČÍTAČ. Na konci výrobky putují do "Ship" (světa). Cesta pro díly je ve stejném nastavení strojů, jako tomu bylo v předchozím modelu. Nejvíce vytížené místo je právě kompletace, kde se hromadí nejvíce materiálu. V systému byly tyto stroje pojmenovány jako OP1, OP2, OP3 a PC. Do systému vcházel materiál pod názvem "Role".

## **Schéma modelu po zjednodušení**:

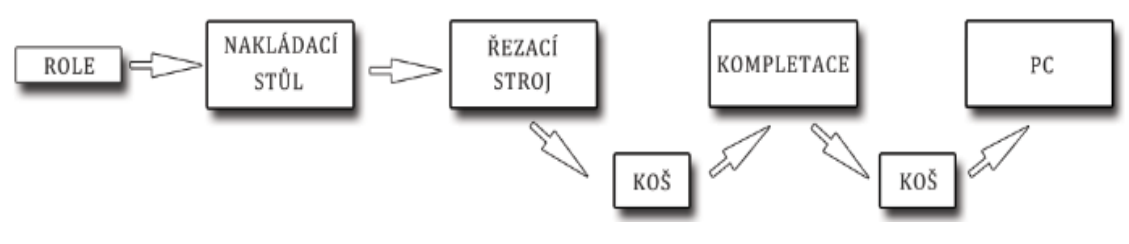

**Obrázek 15 Schéma části výrobního procesu**

<span id="page-72-0"></span>Z původního modelu byl ponechán stěžejní proces výroby. Ten je stejný pro výrobek pánského trika, tak i pro pánské spodky.

Role-pasivní prvek, který přichází do modelu z "World". Nakládaci stůl (OP1) jako stroj "single", kterým prochází role jako 1 ks v čase proměnné "strojnicasy". Řezací stůl (OP2) typu "Production" výrobní stroj, který vyrábí v čase proměnné "strojnicasy". Na výstupu v "Production Quantity" byla zvolena proměná "kus", která načítá do systému počty kusů, podle variant. Kompletace je zvolena jako stroj "Assembly" na vstupu načítá 4 kusy dílů a pracovník je kompletuje do

jednoho balíčku. PC byl zvolen jak stroj "Single" 1 ks (balíček) vychází a vše se odesílá do "ship". Kapacity zásobníků byly nastaveny na hodnotu nejvyššího počtu kusů ve variantách pro každý výrobek. Kapacita košů pro pánské triko byla nastavena na 720 ks a kapacita košů pro pánské spodky na 378 ks. Pracovníci nebyli nijak rozděleni pro jednotlivé stroje. Předpokládáme, že pracovníci v této části modelu jsou zaučeni na všechny operace a stroje na střihárně, a jsou mezi sebou kompatibilní.

Pro pánské spodky se změní pouze načítání proměnných a počet kusů na kompletaci, kdy pracovnice kompletuje 5 kusů dílů do jednoho balíčku.

# **6.4 Verifikace a Validace modelu**

Po vytvoření simulačního modelu následuje jeho verifikace a validace. Kdy verifikace modelu znamená ověřování, zda je počítačový model schopný reprezentovat pojmový model.

Validace modelu je ověření, že je počítačový model shodný s realitou.

Bylo zjištěno, že jsou načtená data shodná s daty z výroby a tedy můžeme považovat tyto modely za verifikované.

## **6.5 Volba optimalizačního kritéria**

V této části budou popsána optimalizační kritéria, která byla zvolena pro splnění hlavního cíle práce. Standardně je možné volit z již předdefinovaných funkcí, které systém Witness nabízí, nebo můžeme použít svou vlastní.

Pro zjištění průměrné doby, kterou specifikovaný výrobek strávil v modelu mezi jednotlivými stroji, byla zvolena předdefinovaná funkce softwaru Witness ATIME2 (PDB)

Jako další optimalizační kritérium můžeme zvolit počet součástí, které opustí model za danou časovou jednotku. Funkce NSHIP je také vybrána z předdefinovaných funkcí a stanovuje nám počet součástí (balíčků) odeslaných z modelu.

Pro získání celkového výrobního času byla zvolená vlastní funkce OPTIM, průměrný výrobní takt.

## Definice vlastní funkce OPTIM:

 $pocet = počet+1$  $rozestup(1) = TIME - rozestup(2)$ Kolik času uplynulo od dokončení posledního kusu  $rozestup(3) = rozestup(3) + Abs (rozestup(1) - 2) * Abs (rozestup(1) - 2)$ Umocněním odchylky na druhou znevýhodníme větší odchylky od průměru, má tedy větší váhu prumer =  $rozestup(3) / pocet$ Optimalizační funkce, minimalizujeme  $rozestup(2) = TIME$ Čas kdy byl dokončen poslední kus

## **6.6 Zvolení optimalizačního algoritmu**

Optimalizační algoritmus má najít řešení, které nám splní určitou množinu ohraničení tím, že najde globální extrém účelové funkce (minimum nebo maximum). Úspěšnost optimalizačních algoritmů je měřená jako rychlost, kterou dokáže modul najít optimum, nebo blízký výsledek optimálnímu řešení. Protože výpočet trvá nějaký čas a výsledky simulačního experimentu nejsou vypočítané okamžitě, je rychlost velice důležitá. Dobrý algoritmus musí být schopný najít dobré výsledky v přípustném čase.

Pro optimalizaci modelu byly vybrány algoritmy Random Solutions, All Combinations a Adaptive Thermostatical Simulated Annealing.

# **6.7 Optimalizace modelu**

Optimalizace simulačního modelu za využití vestavěného modulu Experimenter. Modul Experimenter nabízí dva experimentální režimy a to Simple experiment Mode a Advanced experiment mode.

Parametry simulačního běhu jsou nastavitelné v mřížce vlastností nabízející čas běhu, zahřívání, replikace a řízení náhodných čísel.

Čas běhu byl nastaven na 1110 min. pro pánské triko, tedy čas přes dvě pracovní směny. A čas běhu pro pánské spodky na 168 min. Doba zahřívání byla nastavena na 200 min. Počet replikací, tedy počet simulačních běhů dané varianty byl nastaven na 3 replikace.

#### <span id="page-75-0"></span>**6.7.1 Simple experiment mode:**

| Scénáře          | Varianta     | <b>PDB</b> | Optim  |  |
|------------------|--------------|------------|--------|--|
| název            | <b>Value</b> | [min.]     | [min.] |  |
| var1             |              | 213        | 1968.9 |  |
| var2             | 2            | 131        | 1640.1 |  |
| var3             | 3            | 133        | 1736.5 |  |
| var4             | 4            | 113        | 1226.7 |  |
| var <sub>5</sub> | 5            | 51         | 252.8  |  |
| var6             | 6            | 37         | 177.8  |  |
| var7             |              | 29         | 160.7  |  |

**Tabulka 16 Optimální varianta-pánské triko v Simple experiment mode**

<span id="page-75-1"></span>**Tabulka 17 Optimální varianta pánské spodky Simple experiment mode**

| Scénáře<br>název | <b>Varianta</b><br><b>Value</b> | <b>PDB</b><br>[min.] | Optim<br>[min.] |  |
|------------------|---------------------------------|----------------------|-----------------|--|
| VAR1             |                                 | 55                   | 173.6           |  |
| VAR2.            |                                 | 49                   | 93.8            |  |

Využitím optimalizačního módu Simple experiment mode bylo zjištěno, že optimální variantou pro pánské triko je varianta č.7., její průměrný čas je 160,7 min. Pro pánské spodky byla vyhodnocena optimální varianta č.2., s časem 93,8 min.

## <span id="page-75-2"></span>**6.7.2 Advanced experiment mode:**

**Tabulka 18 Optimalizační algoritmus – doba experimentu**

|                                | Doba trvání experimentu (h.) |               |  |  |
|--------------------------------|------------------------------|---------------|--|--|
| Optimalizační algoritmus       | Pánské triko                 | Pánské spodky |  |  |
| <b>Random Solutions</b>        |                              | 0,2           |  |  |
| (Náhodné řešení)               | 2.3                          |               |  |  |
| <b>Adaptive Thermostatical</b> |                              |               |  |  |
| (Simulované žíhání)            | 3.52                         | 1.29          |  |  |
| All Combinations               | 6.24                         | 0,32          |  |  |

**Tabulka 19 Optimální varianta pánské triko v Advanced experiment mode**

<span id="page-75-3"></span>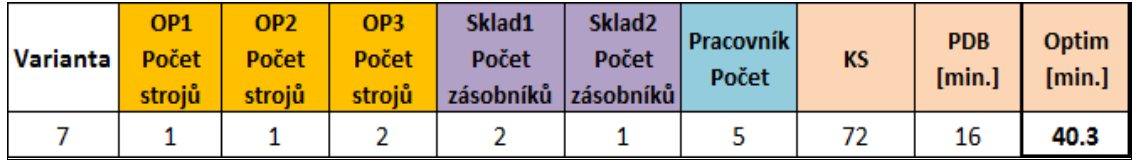

<span id="page-76-0"></span>

| Varianta | OP <sub>1</sub><br>strojů | OP <sub>2</sub><br>Počet   Počet   Počet  <br>strojů | OP <sub>3</sub> | Sklad1<br>Počet<br>strojů zásobníků zásobníků | Sklad <sub>2</sub><br>Počet | Pracovník<br>Počet | <b>KS</b> | <b>PDB</b><br>$[min.]$ $[min.]$ | $\log$ |
|----------|---------------------------|------------------------------------------------------|-----------------|-----------------------------------------------|-----------------------------|--------------------|-----------|---------------------------------|--------|
|          |                           |                                                      |                 |                                               |                             |                    | 49        | 41                              | 75.4   |

**Tabulka 20 Optimální varianta pánské spodky v Advanced experiment mode**

V Advanced experiment mode byly zvoleny tři optimalizační algoritmy, a bylo vyhodnoceno, který z algoritmů je schopen nejrychleji vyhledat optimum. Nejrychleji nám optimální data vyhledal optimalizační algoritmus Random Solution. Pro pánské triko bylo optimum vyhledáno za 2,3 h. a pro pánské spodky za 0,2 h.

Po nastavení různých omezení, max. nebo min. počtu strojů, zásobníků a pracovníku, byla vyhodnocena nejlepší varianta pro pánské triko, varianta č.7. s časem výroby 40,3 min. a vyrobeným počtem 72 ks (balíčků) a pro pánské spodky čas 75,4 min. s počtem 49 ks (balíčků).

### **6.8 Klady a zápory optimalizace v oděvní výrobě v systému Witness**

V této kapitole se nejdříve obecně zaměříme na výhody a nevýhody optimalizace pomocí simulace ve výrobním procesu. A následné zhodnocení záporů a kladů optimalizace oděvní výroby v systému Witness.

### **6.8.1 Výhody optimalizace pomoci simulace**

- Prověření všech aspektů navrhovaných změn, bez nutnosti vynaložení zdrojů na realizaci
- Možnosti změn rychlosti toku času a díky tomu možnost prozkoumat jen, který ve skutečnosti trvá jen pár minut
- Zkoumání možností úprav systému, postupy nebo metody bez nákladů a přerušení činnosti
- Možnosti řešit velmi složité systémy
- Komplexní pohled na zkoumaný problém
- Při pozorování činnosti modelu, můžeme lépe pochopit reálný systém [26]

#### **6.8.2 Nevýhody optimalizace pomoci simulace**

- Vytváření modelů vyžaduje odborné školení, zlepšení dovedností podle zkušeností
- Výsledky modelů se v některých případech velmi těžko interpretují
- Simulační modelování a optimalizace mohou být časově náročné a drahé

# Typické úlohy k řešení pomocí počítačové simulace

- Optimalizace obchodních procesů
- Plánování a řízení výroby
- Zlepšení logistických koncepcí
- Projektování výrobních systémů
- Analýza výrobních systémů
- Školení pracovníků v oblastech výrobní strategie, projektování a plánování výroby, zlepšování výrobních procesů a zaškolení nových pracovníků [26]

# **6.8.3 Klady a zápory optimalizace v oděvní výrobě**

# Klady

- Levnější a rychlejší než experimentování s reálným systémem
- Možnost testování katastrofických variant, poruchy strojů, šicích jehel, nemoc obsluhy
- Analýza a optimalizace systému, který ještě neexistuje
- Testování velkého množství variant řešení modelového systému, stovky operací na jeden výrobek

# Zápory

- Velmi častá obměna sortimentu, záleží na typu výrobku (s novým výrobkem musíme vytvořit nový model)
- Velké množství dílů na jeden výrobek
- Častá obměna sortimentu zaškolení pracovníků
- Rozdílná výkonnost jednotlivých pracovníků
- Mnohem více operací než strojů, na stroji se často mění operace
- Časté poruchy na sobě nezávislé vlivem šicí nitě, jehel, obsluhy
- Stroje se používají na více operací

# **ZÁVĚR**

Hlavním cílem této práce bylo ukázat možnosti optimalizace v konfekční výrobě s využitím počítačové simulace v prostředí systému Witness. Počítačová simulace a optimalizace byla provedena na vybraném úseku firmy Pleas a.s., konkrétně v oddělení střihárny. Úkolem byla optimalizace výrobního úseku střihárny a vyhodnocení nejlepší varianty z hlediska její propustnosti, tedy průměrné doby průchodu výrobku a průměrného výrobního taktu mezi jednotlivými stroji.

V první části byla řešena část rešeršní, která se zabývala tématem digitální fabriky a jejím využitím, softwarovou podporou a diskrétní simulací, kde byly popsány jednotlivé části této simulace. Byly zde také popsány studie, které se zaměřovaly na simulaci a optimalizaci v oděvní výrobě. Tato část byla zakončena popisem systému Witness a popisem firmy Pleas a.s..

Experimentální část byla zaměřena, jak již bylo zmíněno na simulaci a optimalizaci úseku střihárny ve firmě Pleas a.s. Sběr dat byl situován na dva konkrétní výrobky T3000248 pánské triko a T3000258 pánské spodky z kolekce basic. K dispozici byly pouze dva výrobky, protože firma procházela změnami, konkrétně přecházela na jiné zobrazování dat. A další dohledávání dat za konkrétní den by bylo velice složité, protože data byla uchovávána pouze v papírové podobě.

V dalším kroku byl proveden popis jednotlivých výrobků, jejich průchod jednotlivými stroji v simulačním modelu a následně optimalizace této výrobní části. Pro simulaci a optimalizaci byl použit systém Witness firmy Lanner group, který je určen pro simulaci a optimalizaci výrobních, obslužných a logistických systémů.

Po simulaci úseku střihárny proběhla jeho verifikace a validace, kdy byla ověřena shoda simulačního modelu s pojmovým modelem a realitou. Úsek střihárny byl následně optimalizován na základě vybraných parametrů optimalizační funkce danou průměrnou dobou průchodu výrobku a průměrného výrobního taktu.

Pomoci optimalizačních nástrojů systému Witness (Simple experiment mode a Advanced experiment mode), které jsou zakomponovány v modulu Experimenter a nastavením parametrů optimalizace bylo zjištěno úzké místo úseku střihárny.

Simulací procesu bylo nalezeno nejužší místo ve výrobním úseku střihárny a tím je kompletace.

Z výsledků optimalizace bylo zjištěno, že optimální variantou pro pánské triko je varianta č.7., kde byl navýšen počet kusů OP3(kompletace) o jeden stůl navíc, navýšení pracovníků a počet košů "sklad1" s optimálním časem 40,3min. Pro pánské spodky je optimální varianta č.2., kde došlo ke stejnému navýšení OP3(kompletace), počtu kusů a počtu pracovníků jako u optimální varianty pro pánské triko. Kromě těchto změn došlo i k navýšení košů "sklad2" o jeden koš navíc s optimálním časem výroby 75,4 min.

Střihárnou za jeden den projde velké množství druhů zakázek tedy i výrobků a to znamená i velké množství dílů na jeden výrobek, a proto bylo potřeba zjistit, zda je systém Witness firmy Lanner group vůbec vhodný pro sestavu takto rozmanitého chodu výrobků. Jelikož je oděvní průmysl velmi pružný a reaguje rychle na poptávky na trhu (např. častá obměna sortimentu), nemůžeme s jistotou konstatovat, že tento simulační systém lze aplikovat na oděvní výrobu, která je velmi variabilní. Tento simulační systém bych doporučila pro případy, kde je snížená variabilita sortimentu a není obměna sortimentu tak častá např.: automobilový průmysl. Nedoporučila bych systém Witness pro simulaci zakázkové výroby, měřenky, kde je variabilita velice vysoká, a kde může nastat změna výrobku během pracovní doby.

# **SEZNAM POUŽITÉ LITERATURY**

- [1] LEEDER, Edvard, ŠIMON, Michal: *Klastry a digitální fabrika*, Západočeská univerzita v Plzni, 2006, Praha
- [2] MAREČEK, Petr: *Virtuální simulace výroby aneb Digitální fabrika*, Systemonline, 9/2006, Dostupné z WWW: https://www.systemonline.cz/rizeni-vyroby/virtualnisimulace-vyroby-aneb-digitalni-tovarna.htm
- [3] LEEDER, Edvard:*Digitální továrna- mocný nástroj pro průmyslovou výrobu*, Západočeská univerzita v Plzni, 2008, Plzeň
- [4] LEEDER, Edvard: *Digitální továrna jako strategický nástroj pro plánování výroby*, ZČU v Plzni, Fakulta strojní, katedra průmyslového inženýrství a managementu, 2007, Plzeň Dostupné z WWW:http://www.mmspektrum.com/clanek/digitalnitovarna-jako-strategicky-nastroj-pro-planovani-vyroby.html
- [5] MANLING, František: *Počítačová simulace diskrétních událostí*, Dostupné z WWW: <http://www2.humusoft.cz/www/archived/pub/witness/9910/manlig.htm>
- [6] DLOUHÝ,M., FÁBRY,J., KUNCOVÁ,M., HLADÍK,T.,:*Simulace podnikových procesů*, Brno, 2007.ISBN 978-80-251-1649-4
- [7] *digipod.zcu.cz*[online],2016 [citace 2016-03-23] Softwarová podpora. Dostupné z WWW: <http://digipod.zcu.cz/index.php/cs/softwarova-podpora/plavis>
- [8] *[www.pleas.cz](http://www.pleas.cz[online],2016/)*[online],2016 [citace 2016-03-23] Konfekce. Dostupné z WWW: <http://www.pleas.cz/o-nas/vse-o-vyrobe/konfekce/>
- [9] KITAW.D.,MATEBU.A.,Tadesse.S.: *Assembly line balancing using simulation technice in a garant manufacturing firm,* Journal of EEA, Vol. 27, 2010
- [10] MÜCELLA.G.GUNER, UNAL.C.: *Line Balancing in the Apparel Industry Using Simulation Techniques,* FIBRES & TEXTILES in Eastern Europe April / June 2008, Vol. 16, No. 2 (67)
- [11] CZACHERSKA.M.,ZIELINSKI.J.: *Optimisation of the Work of a Sewing Team by Using Computer Simulation,* FIBRES & TEXTILES in Eastern Europe October / December 2004, Vol. 12, No. 4
- [12] GLOMBÍKOVÁ.V.: *Skripta PSI* , TUL, Liberec
- [13] GLOMBÍKOVÁ.V.: *Počítačová simulace podnikových procesů,* TUL, Liberec
- [14] *www.3ds.com*[online],2017 [citace 2017-03-23] CATIA. Dostupné z WWW: https://www.3ds.com/products-services/catia/
- [15] *www.technodat.cz*[online],2017 [citace 2017-03-23] CATIA. Dostupné z WWW: https://www.technodat.cz/reseni-a-sluzby/3d-plm/catia
- [16] *blogs.3ds.com*[online],2017 [citace 2017-03-23] SIMULIA. Dostupné z WWW: http://blogs.3ds.com/simulia/about-simulia/
- [17] MAREČEK, Petr: *Systémy DF pro realizaci virtuálních výrobních procesů*, Systemonline,3/2007 Dostupné z WWW: https://www.systemonline.cz/clanky/ digitalni-tovarna.htm
- [18] *www.technodat.cz*[online],2017 [citace 2017-03-23] ENOVIA. Dostupné z WWW: https://www.technodat.cz/reseni-a-sluzby/3d-plm/enovia
- [19] FREIBAUER,M., VLÁČILOVÁ,H., VILÍMKOVÁ,M.,:*Základy práce v CAD systému SolidWorks*, Brno, 2012.ISBN 978-80-251-2504-5
- [20] *blogs.3ds.com*[online],2017 [citace 2017-03-23] 3DVIA. Dostupné z WWW: https://www.3ds.com/products-services/3dvia/space-planning-software/
- [21] *www.simulace.info*[online],2017 [citace 2017-03-23] Diskrétní simulace. Dostupné z WWW: http://www.simulace.info/index.php/Discrete\_event\_simulation/cs
- [22] *www.technodat.cz*[online],2017 [citace 2017-03-23] Delmia. Dostupné z WWW: https://www.technodat.cz/reseni-a-sluzby/3d-plm/delmia
- [23] *www.plm.automation.siemens.com*[online],2017 [citace 2017-03-23] Tecnomatix. Dostupné z WWW: https://www.plm.automation.siemens.com/cz\_cz/products/ tecnomatix/advantage\_benefit.shtml
- [24] GLOMBÍKOVÁ.V.: *Optimalizace v simulačním modelování,* TUL, Liberec
- [25] VAŽAN Pavel, PAULIČEK Róbert, *Hodnotenie algoritmov simulačnej optimalizacevo witness,* Slovenská technická univerzita v Trnavě, Trnava
- [26] cs.wikipedia.org/w/index.php?title=Počítačová\_simulace[online],2018 [citace 2018-04-17]. Dostupné z WWW[:https://cs.wikipedia.org/w/index.php?title](https://cs.wikipedia.org/w/index.php?title%20=Počítačová)  [=Počítačová](https://cs.wikipedia.org/w/index.php?title%20=Počítačová) simulace&action=edit

# **SEZNAM OBRÁZKŮ**

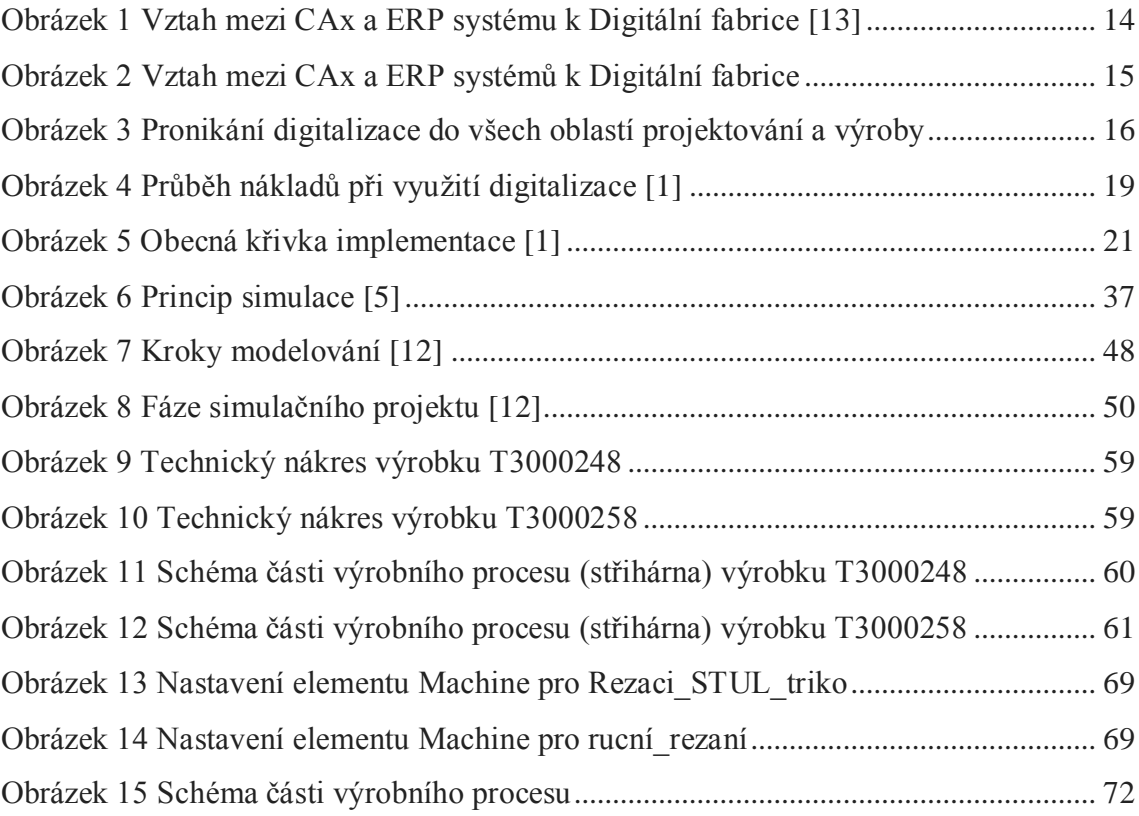

# **SEZNAM TABULEK**

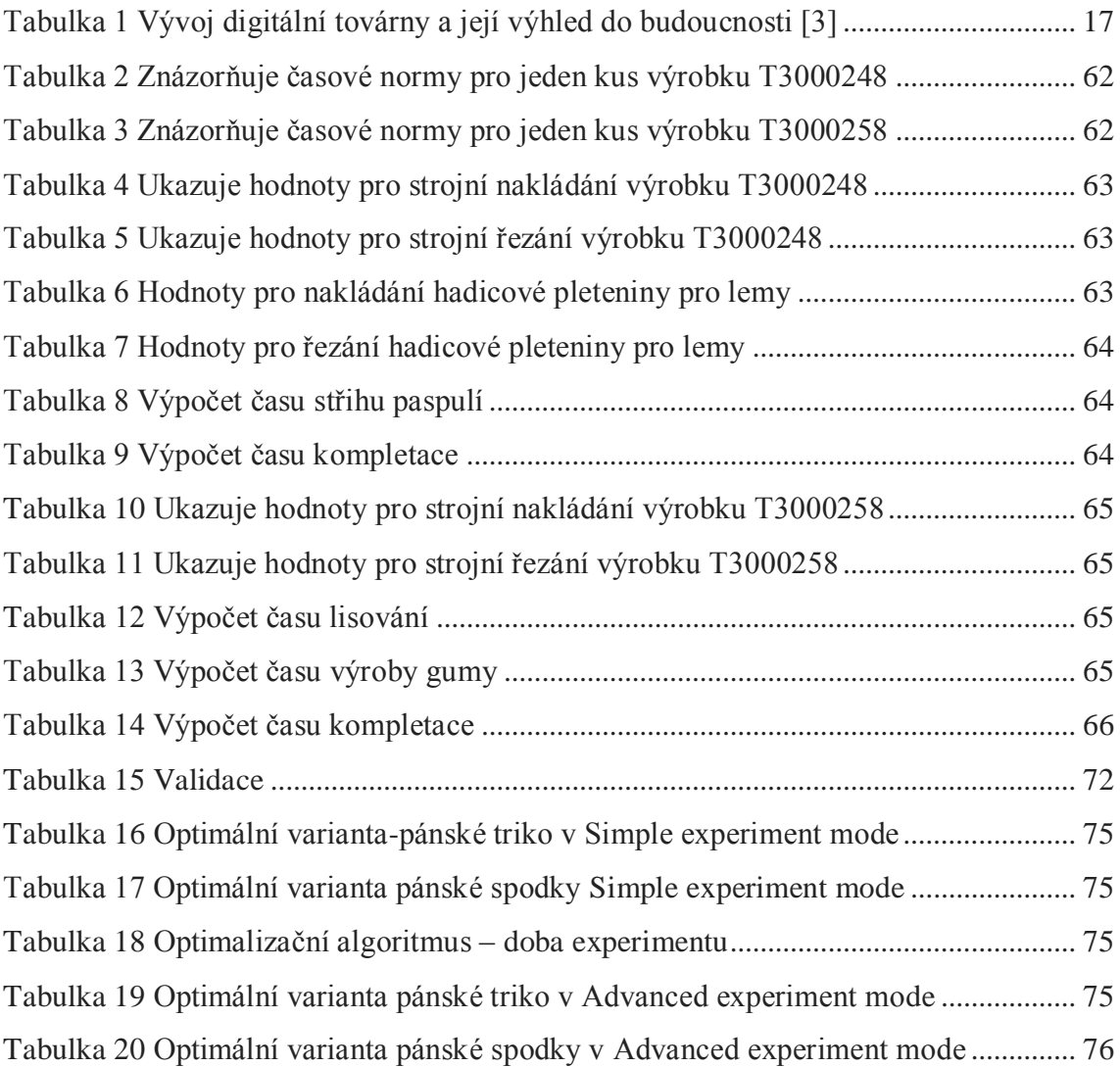

# **SEZNAM PŘÍLOH**

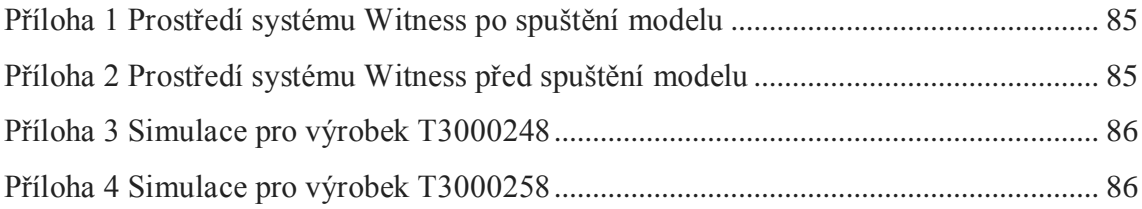

# **PŘÍLOHY**

Příloha A – Prostředí systému Witness, po spuštění modelu a před spuštěním.

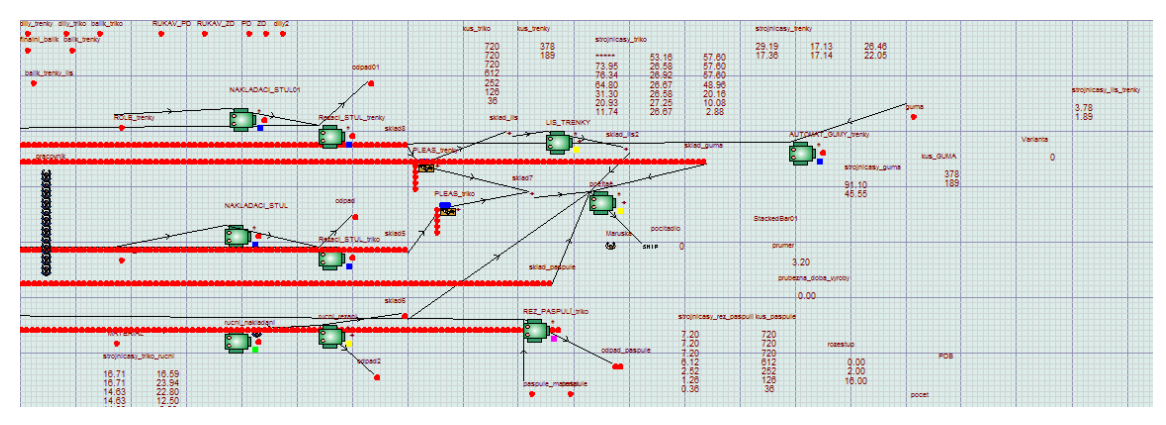

**Příloha 1 Prostředí systému Witness po spuštění modelu**

<span id="page-85-0"></span>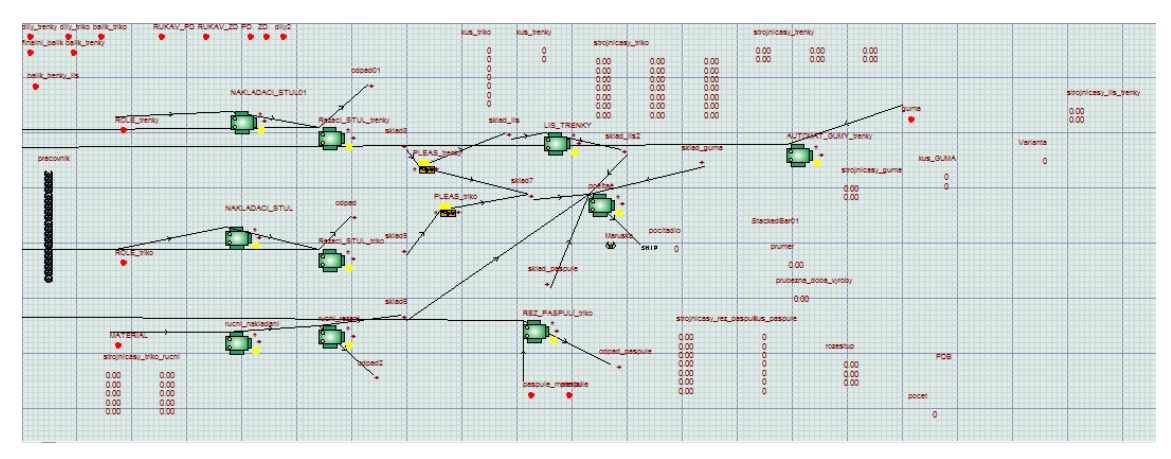

<span id="page-85-1"></span>**Příloha 2 Prostředí systému Witness před spuštění modelu**

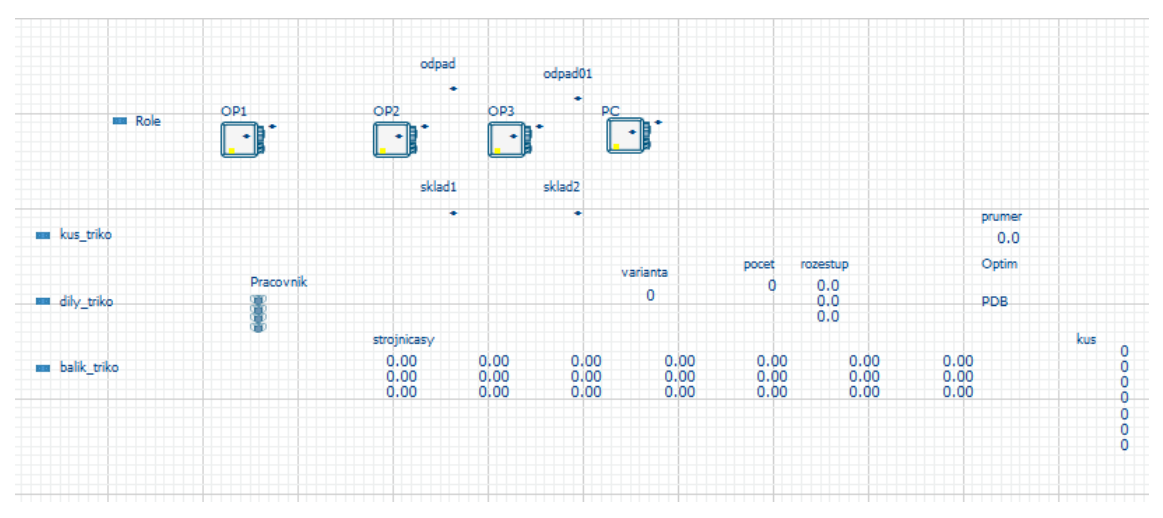

**Příloha 3 Simulace pro výrobek T3000248**

<span id="page-86-0"></span>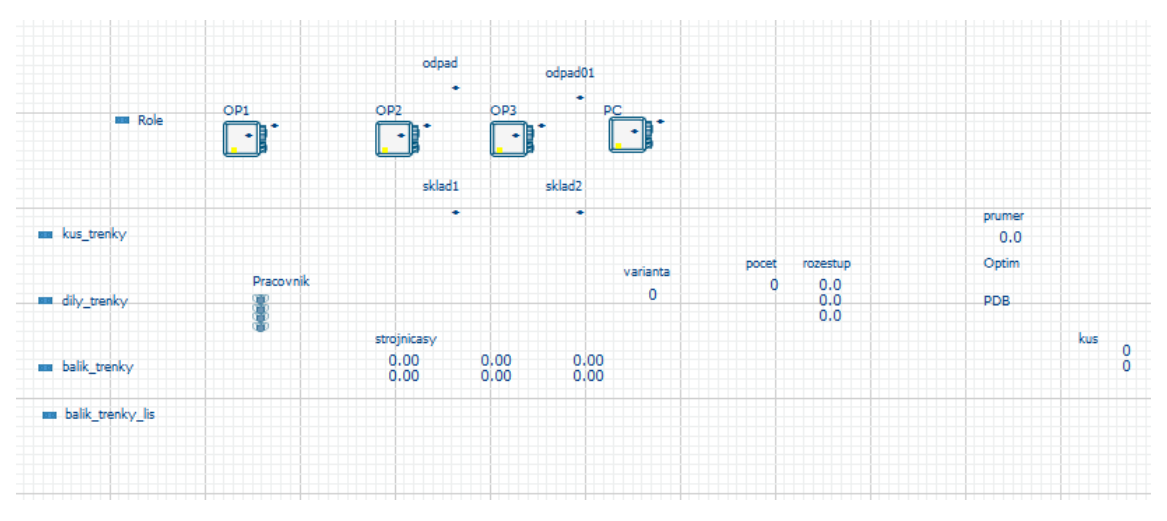

<span id="page-86-1"></span>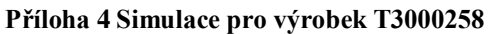